# **Jednostavni simulacijski model za predviđanje vremena utrke na trkaćoj stazi**

**Borković, Teo**

**Undergraduate thesis / Završni rad**

**2019**

*Degree Grantor / Ustanova koja je dodijelila akademski / stručni stupanj:* **University of Zagreb, Faculty of Mechanical Engineering and Naval Architecture / Sveučilište u Zagrebu, Fakultet strojarstva i brodogradnje**

*Permanent link / Trajna poveznica:* <https://urn.nsk.hr/urn:nbn:hr:235:695699>

*Rights / Prava:* [In copyright](http://rightsstatements.org/vocab/InC/1.0/) / [Zaštićeno autorskim pravom.](http://rightsstatements.org/vocab/InC/1.0/)

*Download date / Datum preuzimanja:* **2024-07-27**

*Repository / Repozitorij:*

[Repository of Faculty of Mechanical Engineering](https://repozitorij.fsb.unizg.hr) [and Naval Architecture University of Zagreb](https://repozitorij.fsb.unizg.hr)

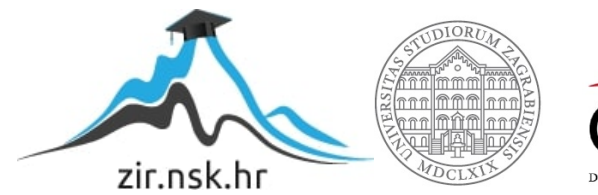

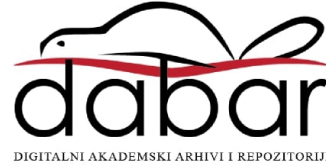

SVEUČILIŠTE U ZAGREBU FAKULTET STROJARSTVA I BRODOGRADNJE

# **ZAVRŠNI RAD**

**Teo Borković**

Zagreb, 2019.

## SVEUČILIŠTE U ZAGREBU FAKULTET STROJARSTVA I BRODOGRADNJE

# **ZAVRŠNI RAD**

Mentor: Student:

doc. dr. sc. Goran Šagi, dipl. ing. Teo Borković

Zagreb, 2019.

Izjavljujem da sam ovaj rad izradio samostalno koristeći znanja stečena tijekom studija i navedenu literaturu.

Zahvaljujem se mentoru, doc. dr. sc. Goranu Šagiju na izdvojenom vremenu, ukazanoj pomoći i svim savjetima.

Najviše zahvaljujem svojoj obitelji na bezuvjetnoj podršci i motivaciji tijekom studija.

Teo Borković

SVEUČILIŠTE U ZAGREBU

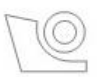

**FAKULTET STROJARSTVA I BRODOGRADNJE** 

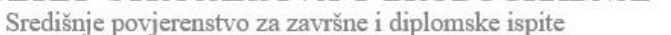

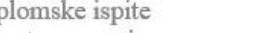

Povjerenstvo za završne ispite studija strojarstva za smjerove:

procesno-energetski, konstrukcijski, brodostrojarski i inženjersko modeliranje i računalne simulacije

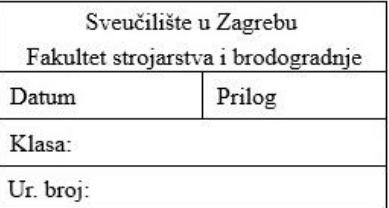

# ZAVRŠNI ZADATAK

Student:

Mat. br.: 0035196318

Naslov rada na hrvatskom jeziku: Naslov rada na

Jednostavni simulacijski model za predviđanje vremena utrke na trkaćoj stazi

engleskom jeziku:

Simple simulation model for predicting a race time on racing track

Opis zadatka:

U ovom radu potrebno je izraditi jednostavni simulacijski model koji će na osnovu GPS koordinata putanje vozila na trkaćoj stazi uz primjenu modela vozila zadanog s ograničenim brojem parametara omogućiti predviđanje vremena kruga zadovoljavajuće točnosti.

U okviru završnog rada potrebno je:

- Prikazati postojeće (komercijalne) simulacijske alate za analizu vremena kruga na trkaćoj stazi te navesti podatke o složenosti numeričkih modela, podatke o potrebnim parametrima za zadavanje modela i podatke o mogućnostima tih simulacijskih alata.
- Detaljno prikazati teorijske podloge za izradu simulacijskog modela uz odgovarajuće skice i izraze te ï navesti sva pojednostavljenja koja se prilikom izrade modela uzimaju u obzir.
- Izraditi jednostavni simulacijski model u programskom paketu Microsoft® Office Excel.
- Na jednostavnom obliku staze prikazati funkcionalnosti simulacijskog modela uz prikaz rezultata simulacija izradom odgovarajućih dijagrama.
- Prikazati kako promjena parametara vozila utječe na performanse vozila.

**Teo Borković** 

Usporediti rezultate jednostavnog simulacijskog modela s rezultatima iz programskog paketa za analizu dinamike CarSim® na primjeru složenije staze.

Pri izradi se treba pridržavati uobičajenih pravila za izradu završnog rada. U radu navesti korištenu literaturu i eventualno dobivenu pomoć.

Zadatak zadan:

29. studenog 2018.

Zadatak zadao:

Rok predaje rada: 1. rok: 22. veljače 2019. 2. rok (izvanredni): 28. lipnja 2019. 3. rok: 20. rujna 2019.

Predviđeni datumi obrane: 1. rok: 25.2. - 1.3. 2019. 2. rok (izvanredni): 2.7. 2019. 3. rok: 23.9. - 27.9. 2019.

Predsjednik Povjerenstva:

Doc. dr. sc. Goran Šagi

Prof. dr. sc. Igor Balen

# SADRŽAJ

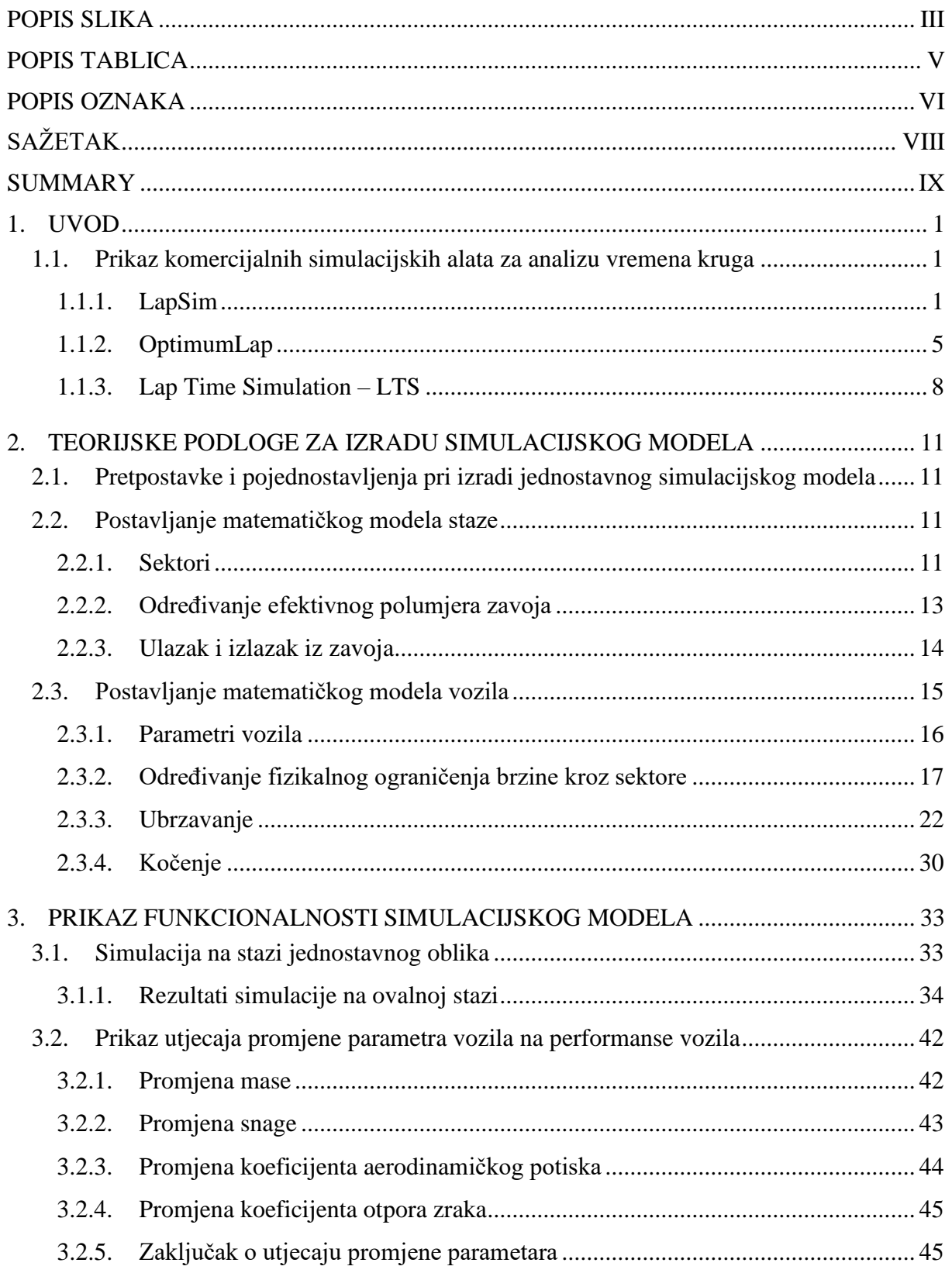

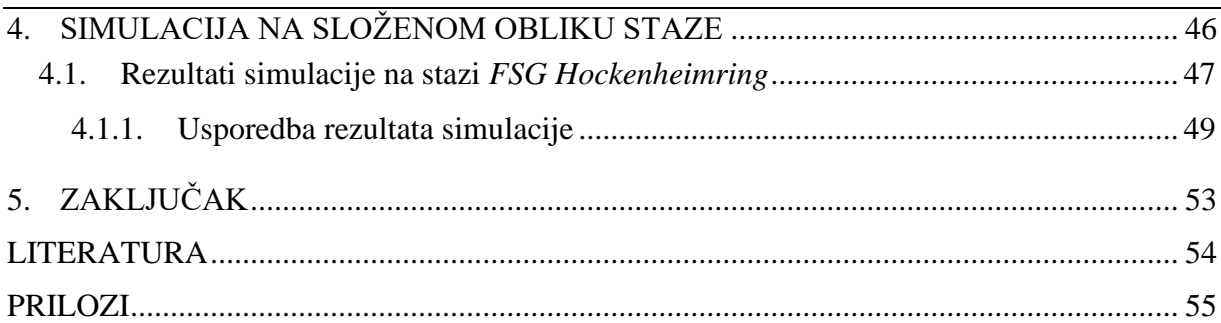

## <span id="page-7-0"></span>**POPIS SLIKA**

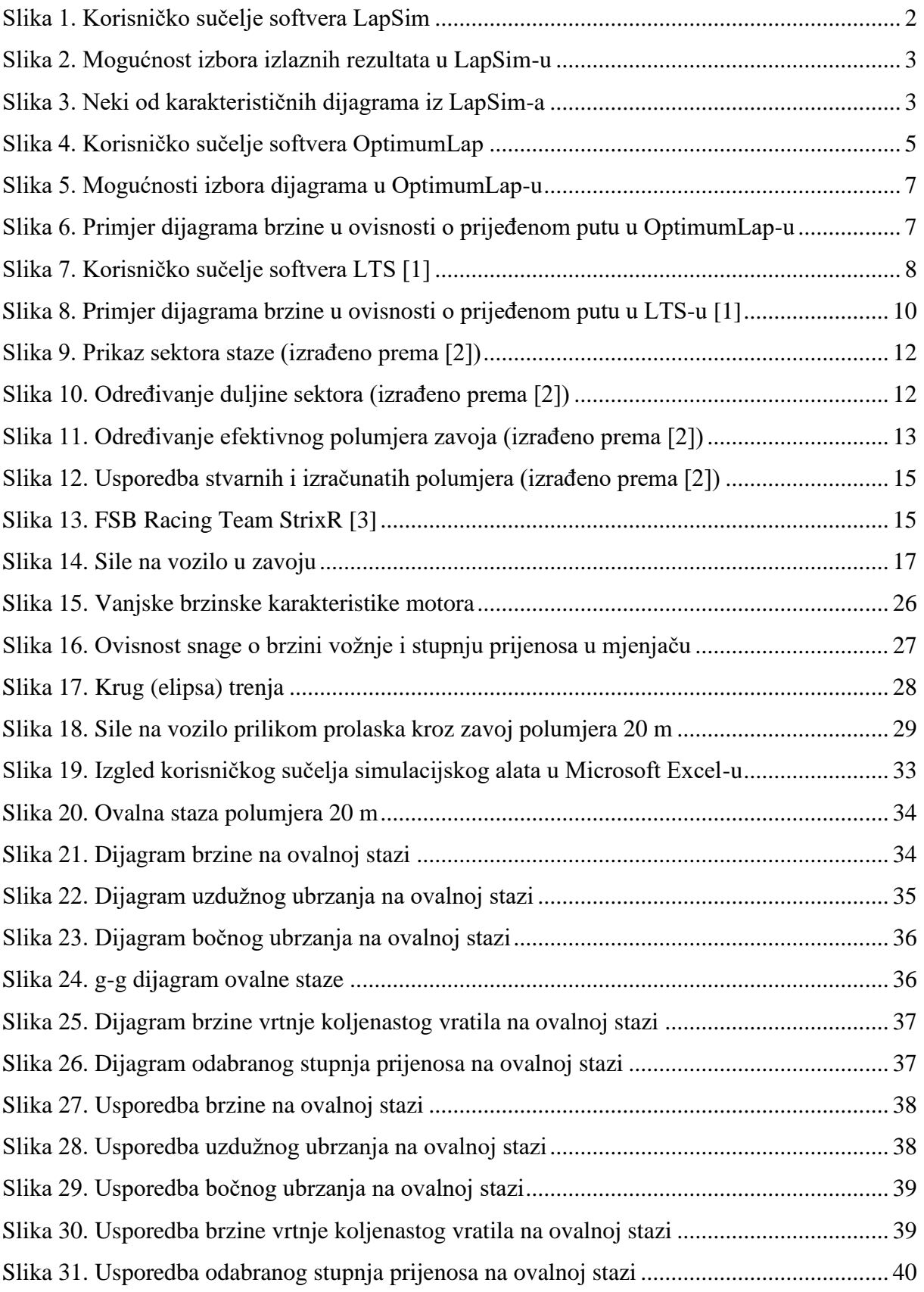

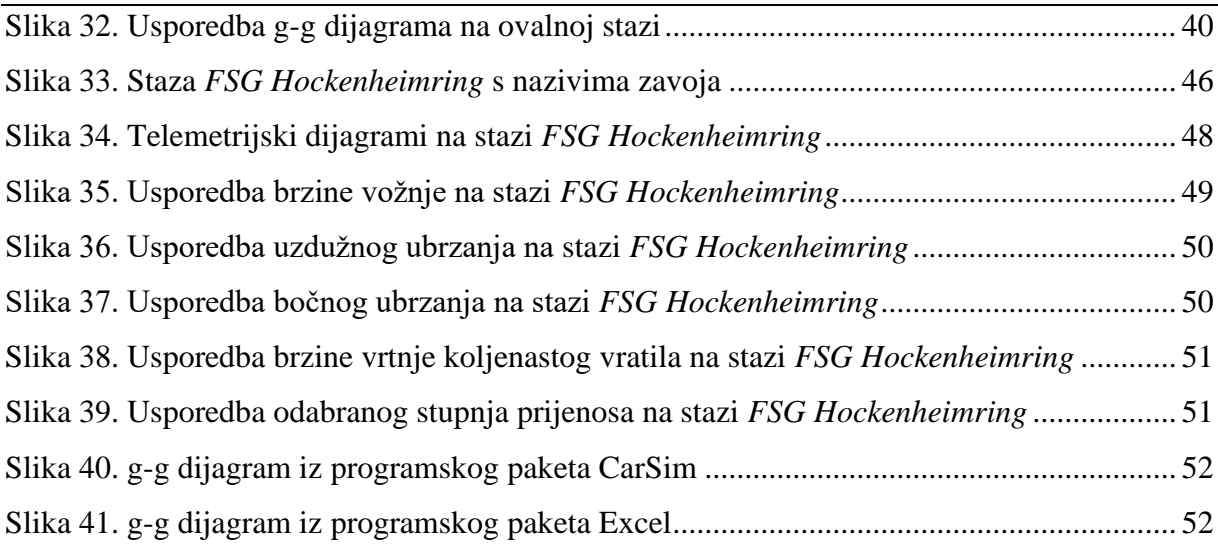

## <span id="page-9-0"></span>**POPIS TABLICA**

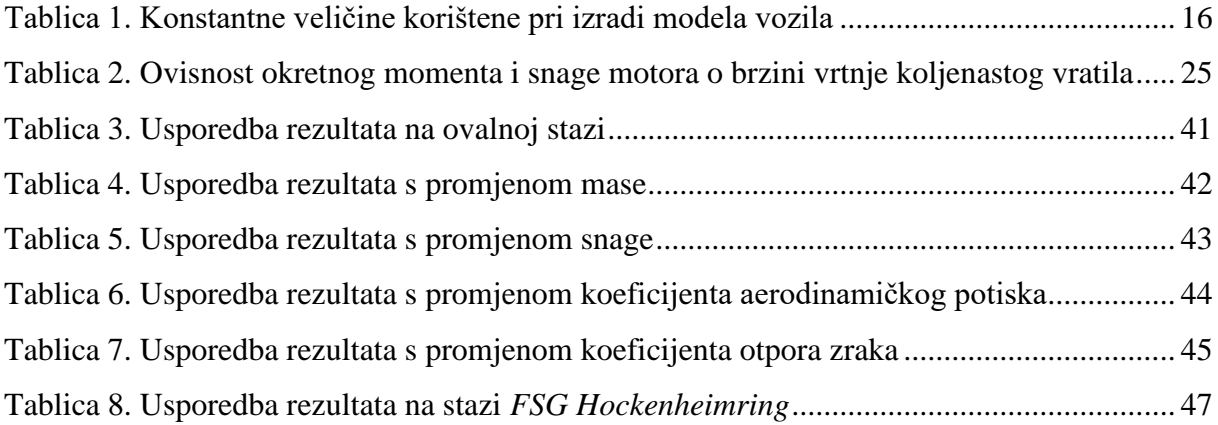

## <span id="page-10-0"></span>**POPIS OZNAKA**

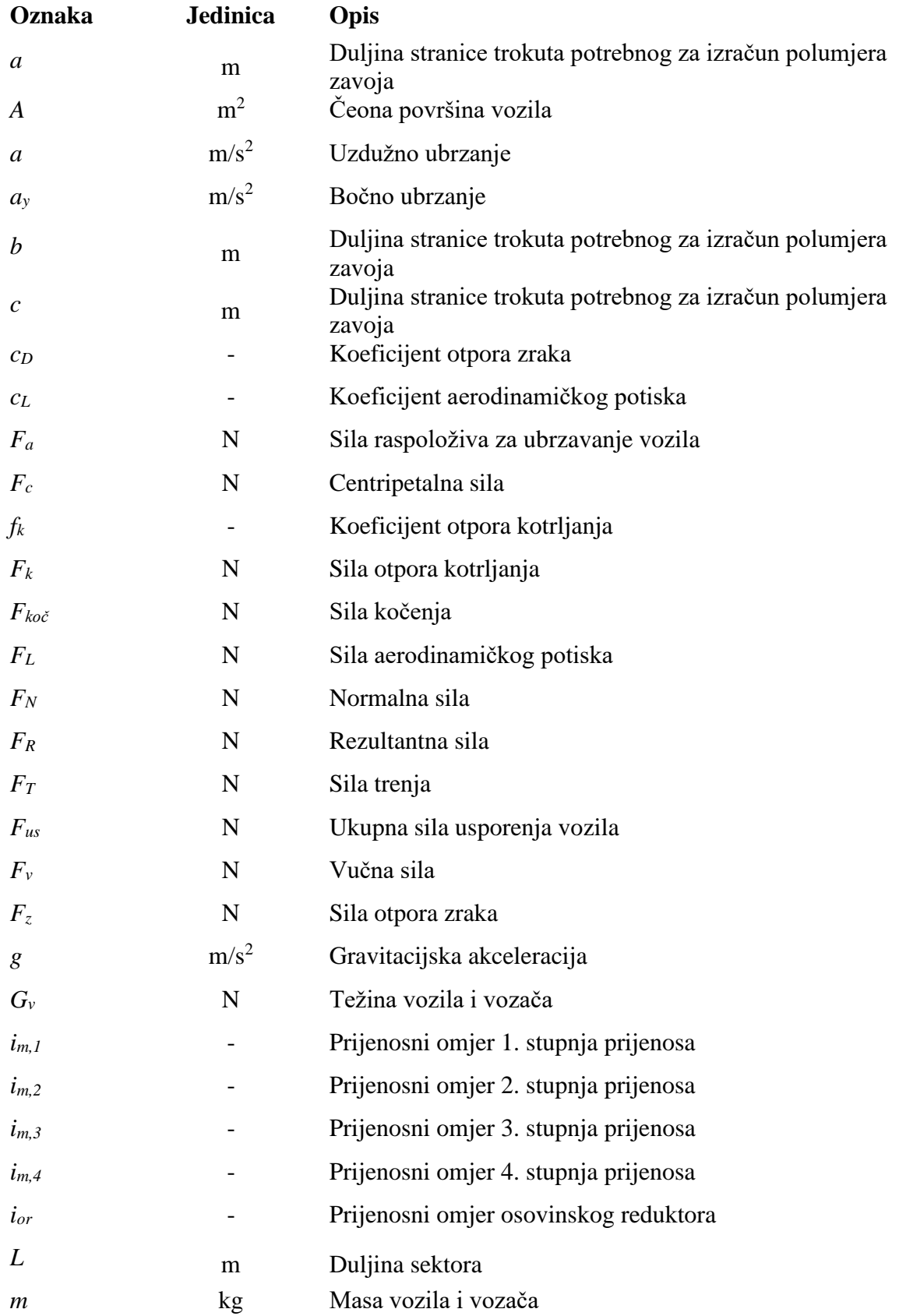

*Fakultet strojarstva i brodogradnje VI*

*Teo Borković Završni rad*

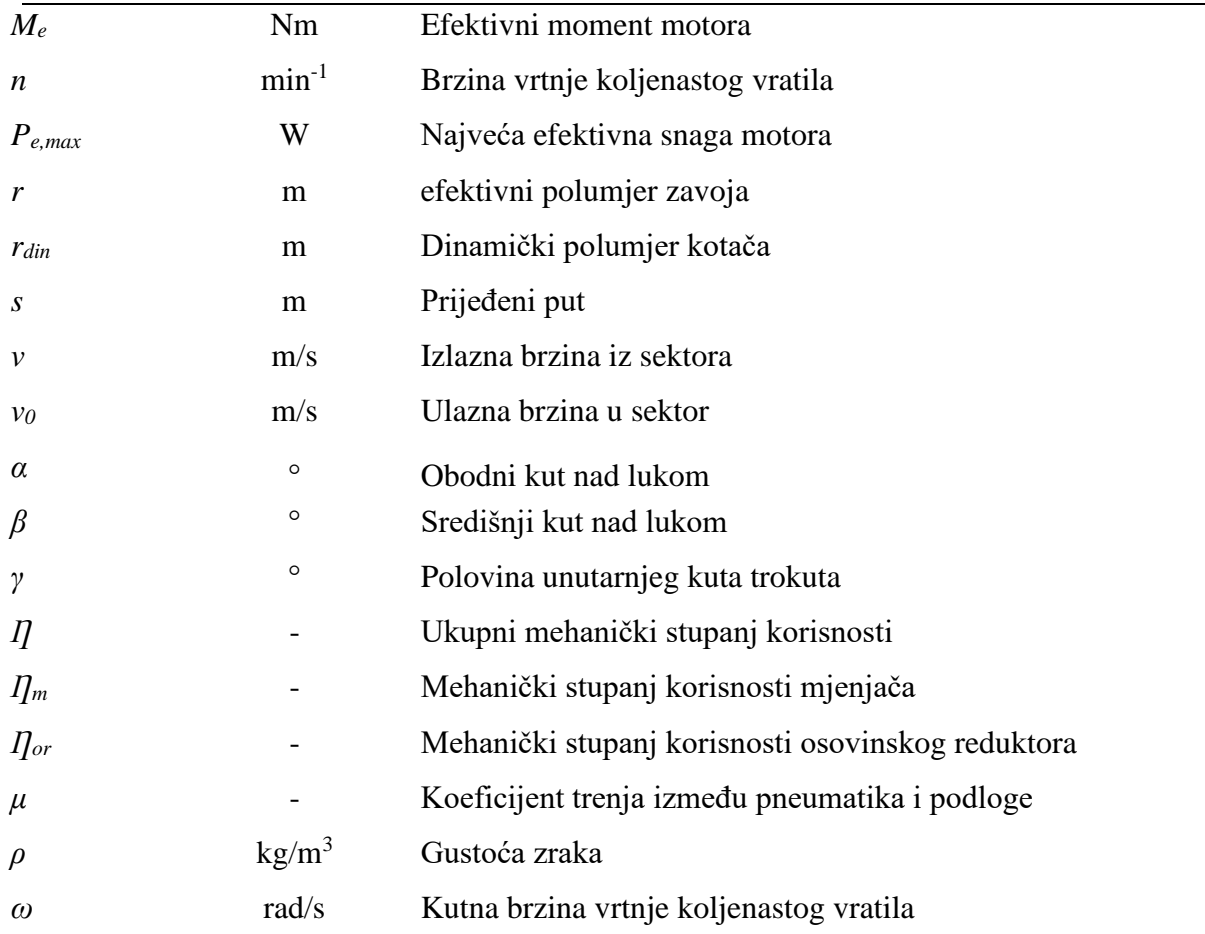

## <span id="page-12-0"></span>**SAŽETAK**

Cilj ovog završnog rada bila je izrada jednostavnog simulacijskog modela koji omogućuje predviđanje vremena utrke uz zadovoljavajuću točnost koristeći GPS koordinate putanje vozila na trkaćoj stazi. Model vozila zadan je ograničenim brojem parametara. U uvodnom dijelu dan je prikaz i usporedba postojećih komercijalnih alata za analizu vremena kruga na stazi. Dalje su prikazane teorijske podloge korištene za izradu simulacijskog modela, a zatim je funkcionalnost modela prikazana na jednostavnom obliku staze u programskom paketu Microsoft Office Excel. Validacija točnosti modela provedena je usporedbom rezultata s rezultatima simulacije iz programskog paketa za analizu dinamike vozila CarSim. Konačno, simulacija je provedena na stazi složenijeg oblika.

Ključne riječi: vrijeme utrke, simulacija, Excel, CarSim

## <span id="page-13-0"></span>**SUMMARY**

The aim of this bachelor's thesis was to make a simple simulation model that allows prediction of lap time on a racetrack with satisfying accuracy using a set of GPS coordinates of the vehicle's path. The vehicle was modelled with a limited set of parameters. The introductory chapter provides an overview and comparison of existing commercial lap time simulation software. Theoretical background used to formulate the model is shown in the next chapter. Functionality of the model is shown on a simple racetrack by running the simulation in Microsoft Office Excel. Validation of the model accuracy was performed by comparing the simulation results with the results from CarSim, a vehicle dynamics simulation software. Finally, the simulation was ran on a more complex racetrack.

Keywords: lap time, simulation, Excel, CarSim

## <span id="page-14-0"></span>**1. UVOD**

Računalne simulacije su danas obavezan dio pripreme vozila za utrku. One timovima omogućavaju proučavanje učinaka različitih parametara vozila na ponašanje samog vozila. Osim što timovi na taj način mogu dobiti prednost pred konkurencijom, ne dovode u opasnost vozača i vozilo prilikom odabira novih postavki vozila. Simuliranjem različitih postavki timovi mogu dobiti uvid u okvirno vrijeme prolaska kroz krug trkaće staze, a i u samo ponašanje vozila prilikom vožnje. Na ovaj način moguće je napraviti preinake na vozilu koje je još u fazi razvoja, poput pomicanja težišta ili mijenjanja međuosovinskog razmaka, koje je teško izmijeniti na već postojećem vozilu.

Simulacijski alati za predviđanje vremena prolaska kroz krug trkaće staze su od iznimne važnosti u današnjem natjecateljskom svijetu gdje male preinake na vozilu mogu imati velik utjecaj na konačni rezultat utrke. Stupanj složenosti simulacijskog alata određuje i stupanj točnosti rezultata simulacije, pa tako postoji i više vrsta simulacijskih alata; od vrlo jednostavnih koji model vozila svode na masu koncentriranu u točki, do najsloženijih koji koriste prostorni model vozila s velikim brojem podesivih varijabli, a samim time i velikim brojem izlaznih rezultata.

#### <span id="page-14-1"></span>**1.1. Prikaz komercijalnih simulacijskih alata za analizu vremena kruga**

Na tržištu su danas dostupni mnogi simulacijski alati za analizu vremena kruga koji omogućuju brzo i efikasno dobivanje dovoljno točnih rezultata. Neki od tih alata su ukratko opisani u daljnjem tekstu.

#### <span id="page-14-2"></span>*1.1.1. LapSim*

LapSim je alat za simulaciju i analizu ponašanja vozila prilikom prolaska trkaćom stazom. Osim predviđanja vremena kruga, LapSim ima i mogućnost simuliranja testiranja vozila na ispitnom stolu *7 post shaker* koji simulira neravnine na cesti, nagibe, preraspodjelu opterećenja, uzgon i potisak zraka. Prilikom testiranja na ispitnom stolu *7 post shaker* izlazni rezultati su pomaci, sile i ubrzanja cijelog vozila, ali i svakog kotača zasebno. LapSim je iskodiran u programskom jeziku MatLab koji nudi kompleksnije izračune od nekih drugih, jednostavnijih programskih jezika.

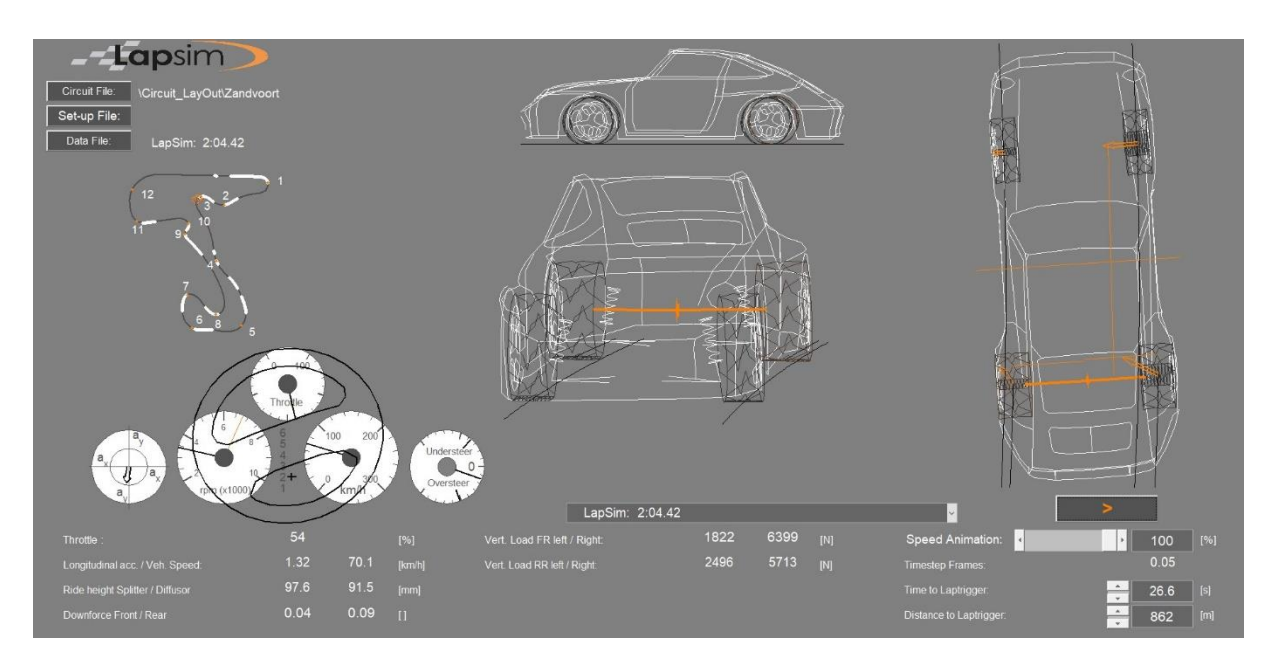

**Slika 1. Korisničko sučelje softvera LapSim**

<span id="page-15-0"></span>Model vozila definiran je kao prostorni model koji omogućava kompleksnije izračune od četvrtinskih ili ravninskih modela. Moguće je definirati položaj težišta i opterećenje svakog kotača, postavke ovjesa svakog kotača zasebno te još mnogo drugih postavki koje omogućuju detaljan proračun svih traženih veličina.

Tokom simulacije prolaska trkaćom stazom prikazuje se 3D model vozila na čijim su kontaktnim površinama između kotača i podloge prikazane promjene uzdužnih i poprečnih sila u realnom vremenu. Osim 3D modela, cijelo vrijeme je moguće pratiti i brzinu, postotak pritisnutosti pedale gasa, kut zakreta upravljača, uzdužnu i poprečnu akceleraciju. Pauziranjem simulacije prikazuje se udaljenost prednjeg i stražnjeg kraja vozila od podloge te iznosi vertikalnih sila na svim kotačima. Izlazni rezultati simulacije su dani u obliku raznih dijagrama.

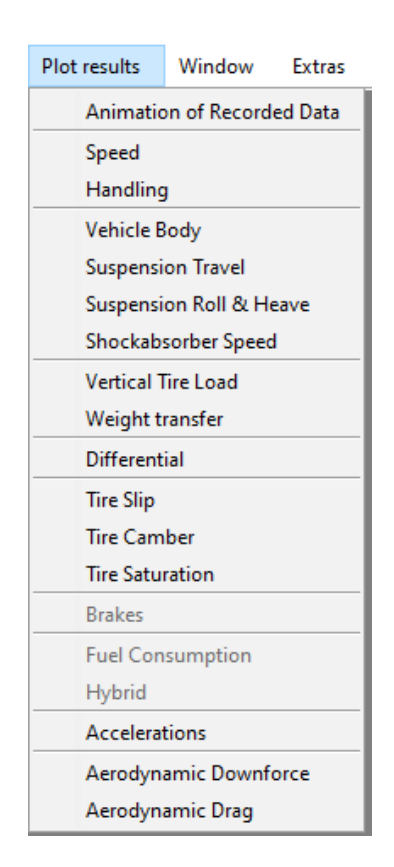

**Slika 2. Mogućnost izbora izlaznih rezultata u LapSim-u**

<span id="page-16-0"></span>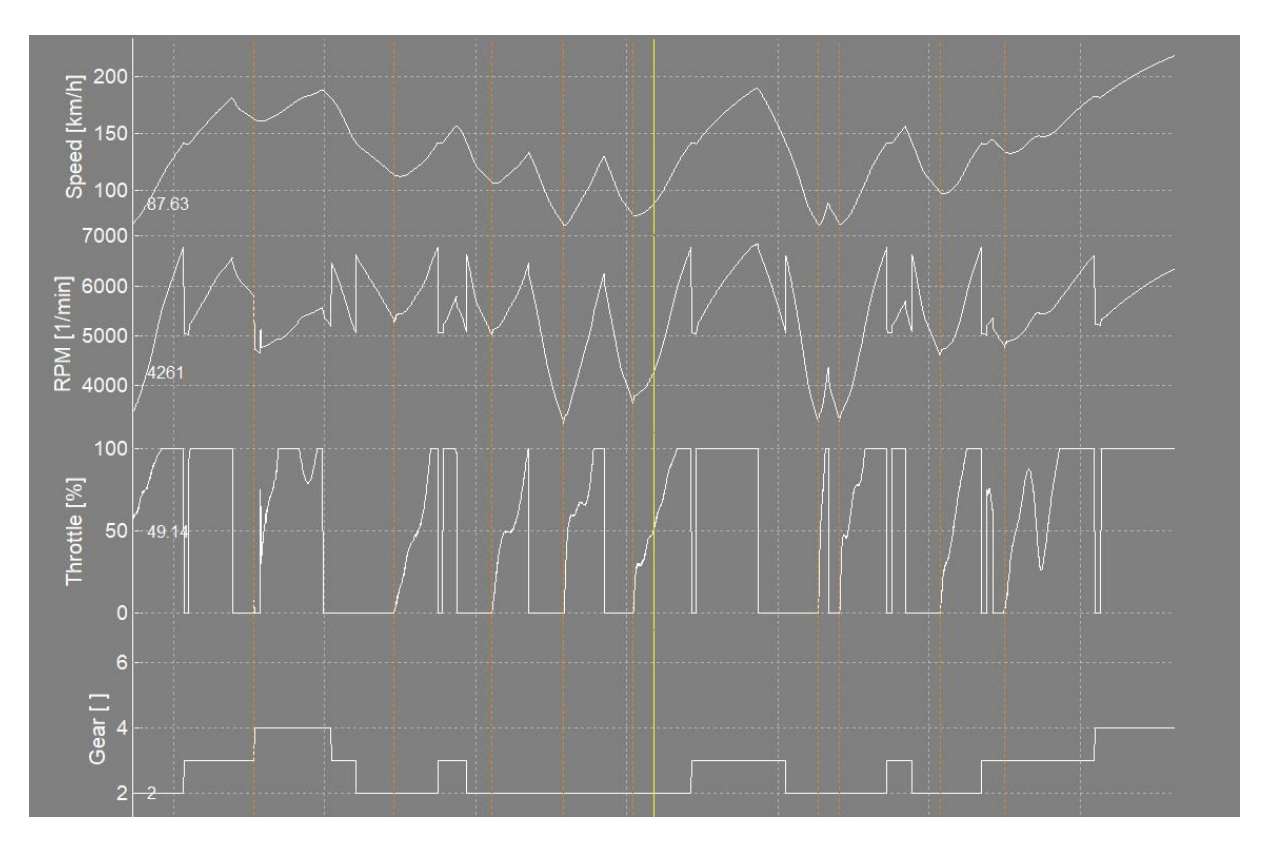

<span id="page-16-1"></span>**Slika 3. Neki od karakterističnih dijagrama iz LapSim-a**

Prilikom modeliranja postoje dvije skupine parametara, a to su parametri vozila i parametri staze.

Pri unosu parametara vozila moguće su sljedeće postavke:

- dimenzije međuosovinski razmak, širina traga kotača, položaj težišta,
- mase definiranje iznosa ovješenih i neovješenih masa,
- parametri ovjesa određivanje opružno prigušnih karakteristika, definiranje geometrije ovjesa,
- parametri kočnica promjer diska, karakteristike materijala kočnica vezane uz zagrijavanje i hlađenje, ABS sustav, ograničavanje kočne sile,
- karakteristike motora i prijenosnika snage izlazna snaga i okretni moment, dimenzije i broj cilindara i ventila, modeliranje prostora izgaranja, broj stupnjeva prijenosa, efektivni polumjer kotača, mogućnost izbora pogona na prednje ili stražnje kotače, mogućnost hibridnog pogona,
- karakteristike pneumatika određivanje faktora trenja prianjanja, opružne karakteristike pneumatika, određivanje koeficijenta otpora kotrljanja,
- aerodinamički paketi koeficijenti uzgona na prednjoj i stražnjoj osovini, koeficijent otpora zraka, mogućnost dodavanja i mijenjanja položaja krila, spojlera, difuzora.

Pri unosu parametara staze moguće su sljedeće postavke:

- oblik (putanja) staze,
- faktor trenja prianjanja između podloge i pneumatika je moguće odrediti globalno ili lokalno na pojedinim dijelovima staze,
- određivanje putanje vozila,
- mogućnost poprečnog i uzdužnog nagiba staze,
- mogućnost simuliranja vjetra, ali samo na globalnoj razini.

#### <span id="page-18-0"></span>*1.1.2. OptimumLap*

OptimumLap je besplatni softver za predviđanje vremena prolaska kroz krug američke tvrtke OptimumG. Osim OptimumLap-a, tvrtka OptimumG nudi i razne druge alate za analizu dinamike i kinematike vozila poput OptimumDynamics, OptimumKinematics i OptimumTire. OptimumLap je pojednostavljen alat u kojem je model sveden na masu u točki te se zbog toga definira kroz svega nekoliko parametara. Definiranje parametara podijeljeno je na parametre vozila i na parametre staze.

Pri unosu parametara vozila postoji 5 grupa postavki:

- općenite postavke,
- postavke aerodinamike,
- postavke pneumatika,
- podaci o motoru,
- podaci o prijenosniku snage.

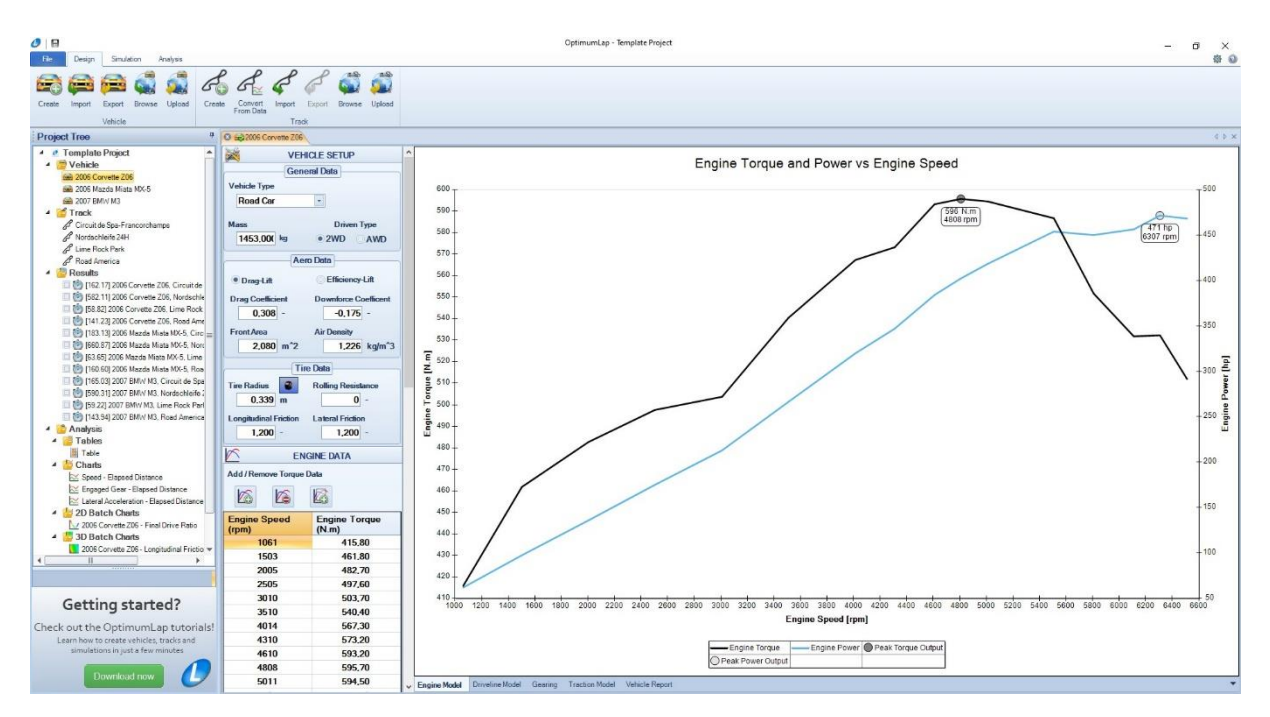

**Slika 4. Korisničko sučelje softvera OptimumLap**

<span id="page-18-1"></span>U općenitim postavkama je moguće odabrati tip vozila (FSAE, NASCAR, V8 super-automobil, rally automobil, automobil s otvorenim kotačima, cestovni automobil, motocikl), masu vozila i pogon na prednje/stražnje/sve kotače.

U postavkama aerodinamike moguće je odrediti koeficijent otpora zraka, koeficijent uzgona, gustoću zraka i čeonu površinu vozila.

U postavkama pneumatika moguće je odrediti polumjer kotača, koeficijent otpora kotrljanja te uzdužni i poprečni faktor trenja prianjanja.

U podacima motora unosi se brzina vrtnje koljenastog vratila motora uz određeni korak te njoj pripadajući zakretni moment motora. Kao rezultat dobije se dijagram snage i momenta u ovisnosti o brzini vrtnje koljenastog vratila. Postoji mogućnost unosa mehaničkog stupnja iskorištenja motora i vrste goriva (benzin, dizelsko gorivo, vodik, propan, kerozin, E85, litijske baterije, litij-ionske baterije, litij-zračne baterije, alkalne baterije, olovno-kiselinske baterije, nikal-metal-hidrid baterije), čime softver automatski unosi gustoću energije goriva.

Prilikom definiranja parametara staze postoje 4 grupe postavki:

- informacije o stazi,
- prilagodbe staze,
- konfigurator staze,
- sektori.

U postavkama informacija o stazi moguće je unijeti ime staze, grad i državu u kojoj se staza nalazi te odabrati tip staze (trajna staza, privremena staza, rally staza, autocross staza, ovalna staza, drag staza).

U grupi postavki za prilagodbu staze moguće je odabrati smjer u kojem se vozi i lokaciju staze u globalnom koordinatnom sustavu.

U konfiguratoru staze određuje se izgled staze. Unosi se duljina dijelova staze, odabire se desni zavoj, lijevi zavoj ili ravnica, nakon čega se unosi iznos radijusa zavoja. Nakon svih unesenih točaka softver automatski iscrtava kartu staze.

U postavkama sektora staze moguće je napraviti proizvoljne sektore na stazi.

Izlazni podaci su, osim vremena prolaska kroz krug, prikazani u obliku raznih dijagrama.

|                                                                                                    |                                                                                                    | $\Sigma$              |
|----------------------------------------------------------------------------------------------------|----------------------------------------------------------------------------------------------------|-----------------------|
| $\mathbf{x}$<br>V Channel Search<br>X Channel Search<br>×                                                                                                    | $\mathbf{x}$<br>V Channel Search<br>X Channel Search                                                                                                    | $\boldsymbol{\times}$ |
| $\Box \sim$ Speed<br>$\Box \sim$ Speed<br>V Elapsed Time<br>Elapsed Time<br>$\Box$<br>Elapsed Distance<br>Nellapsed Distance<br>V V<br>$\sim$ Lateral Acceleration<br>Lateral Acceleration<br>Longitudinal Acceleration<br>Longitudinal Acceleration<br>N Engaged Gear<br><b>Engaged Gear</b><br><b>Engaged Gear Ratio</b><br>M Engaged Gear Ratio<br>Engine Speed<br>Engine Speed<br>$\checkmark$<br>Engine Torque<br>$\sim$ Engine Torque<br><b>Engine Power</b><br>$\sim$ Engine Power<br>Aerodynamic Downforce<br>Aerodynamic Downforce<br>Aerodynamic Dragforce<br>Aerodynamic Dragforce<br>V Traction Control<br>V Traction Control<br>Throttle<br>$\sim$ Throttle<br>$\checkmark$<br>$\sim$ Brake<br><b>Brake</b><br>$\scriptstyle\sim$<br>Corner Radius<br>Corner Radius<br>Sector Index<br>$\Box \sim$ Sector Index<br>Maximum Corner Speed<br>Maximum Corner Speed<br>Load Sensitive Lateral Grip<br>V Load Sensitive Lateral Grip Coeff<br>Load Sensitive Longitudinal<br>Load Sensitive Longitudinal Grip<br>Yaw Angle<br>Yaw Angle | Lap time<br><b>Manufacture</b> Mass<br>Percent in Corners<br>Drag Coefficient<br>Percent Accelerating<br>Downforce Coefficient<br>Frontal Area<br>Percent Braking<br><b>Percent Coasting</b><br>Drivetrain Efficiency<br>Percent 100% Throttle<br>Tire Rolling Radius<br><b>Percent TCS Enabled</b><br>Air Density<br>Lowest Speed<br>Longitudinal Friction<br>Highest Speed<br>Lateral Friction<br>Final Drive Ratio<br>Average Speed<br>Energy Spent<br>Fuel Energy Density<br>Fuel Consumption<br>Engine Thermal Efficiency<br><b>Gear Shifts</b><br>Tire Rolling Drag<br>Maximum Lateral Acceleration<br>Power Scaling Factor<br>Maximum Longitudinal Accelerat<br>Aero Scaling Factor<br>Maximum Longitudinal Decelerat<br>Grip Scaling Factor<br>Time in Sector 1<br>Mass Lateral Friction<br>Maximum Speed in Sector 1<br>Load Sensitivity Lateral Fric<br>Minimum Speed in Sector 1<br>Mass Longitudinal Friction<br>Percent in Gear 1<br>Load Sensitivity Longitudina<br>Percent in Gear 2<br>Aero Efficiency |                       |

**Slika 5. Mogućnosti izbora dijagrama u OptimumLap-u**

<span id="page-20-0"></span>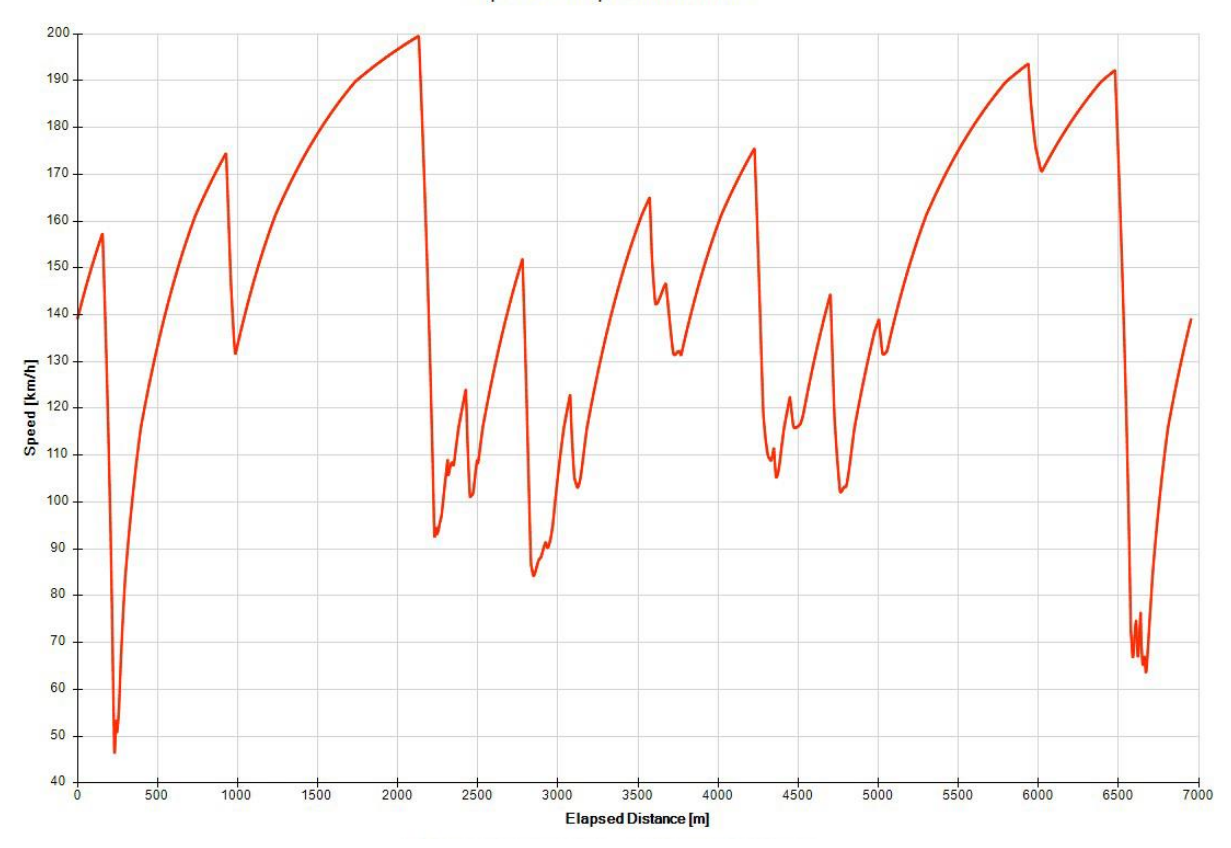

Speed - Elapsed Distance

<span id="page-20-1"></span>**Slika 6. Primjer dijagrama brzine u ovisnosti o prijeđenom putu u OptimumLap-u**

#### <span id="page-21-0"></span>*1.1.3. Lap Time Simulation – LTS*

Lap Time Simulation – LTS je programski alat za simulaciju i predviđanje vremena prolaska kroz krug trkaće staze, a izradila ga je tvrtka Milliken Research Associates Inc. LTS dozvoljava korisniku da analizira utjecaj vozila, vozača, pneumatika i okolišnih varijabli na performanse prilikom prolaska kroz krug trkaće staze. Alat izračunava limit performansi vozila poput skretanja, kočenja i ubrzavanja u svakoj točki staze s obzirom na zadane podatke o motoru, prijenosniku snage, pneumaticima i dr. Uz "idealnog" vozača ovaj alat dozvoljava i modeliranje realnijeg vozača koji neće iskoristiti najveći mogući potencijal vozila.

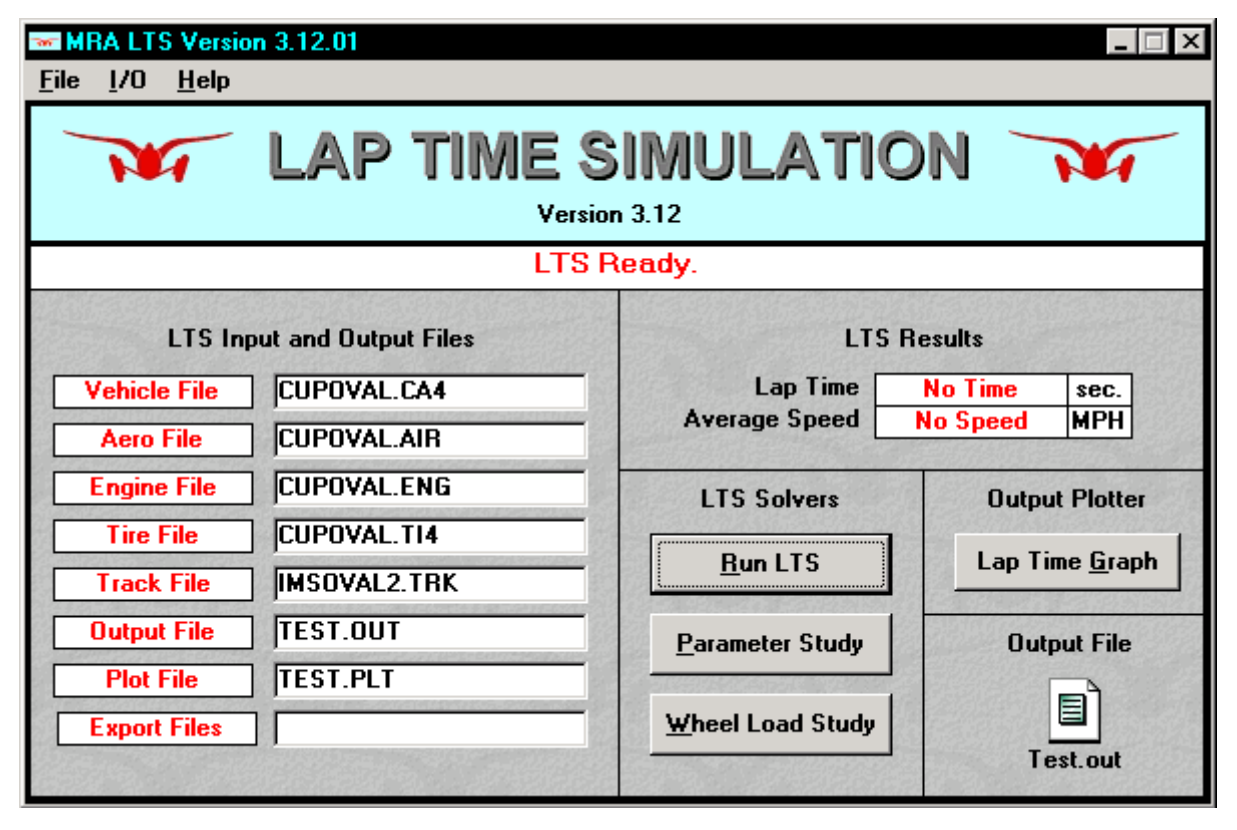

**Slika 7. Korisničko sučelje softvera LTS [1]**

<span id="page-21-1"></span>LTS vozilo prikazuje kao sustav s 15 stupnjeva slobode gibanja (SSG) – 6 SSG šasije, 4 SSG neovješenih masa u vertikalnom smjeru, 4 SSG u obliku rotacije kotača i 1 SSG u obliku zakreta kotača. Ulazni podaci unose se putem ASCII datoteka koje su podijeljene u pet grupa:

- vozilo,
- motor.
- aerodinamika,
- pneumatici,
- staza.

Pri unosu parametara vozila moguće je odrediti iznose ovješenih i neovješenih masa, međuosovinski razmak, širinu traga kotača, položaj težišta i momente inercije ovješenih masa.

Pri unosu parametara motora moguće je konfigurirati i motor i prijenosnik snage. Unosi se snaga motora, brzina vrtnje koljenastog vratila, prijenosni omjeri svakog stupnja prijenosa, vrijeme potrebno za prebacivanje stupnja prijenosa, iskoristivost zupčaničkih parova u prijenosniku i vrsta diferencijala (otvoreni, LSD, Weismann, Detroit Locker, visko spojka).

Pri unosu parametara vezanih za aerodinamička svojstva vozila nude se tri mogućnosti odabira modela. Najjednostavniji model ima konstantne vrijednosti koeficijenata uzgona na prednjoj i stražnjoj osovini. Drugi, složeniji model ima promjenjive vrijednosti koeficijenata koje ovise o udaljenosti prednjeg i stražnjeg kraja od podloge. Treći, ujedno i najsloženiji model, ima promjenjive vrijednosti koeficijenata koje ovise o udaljenosti vozila od podloge i o zakretu vozila oko svake od 3 osi koordinatnog sustava.

Pri unosu parametara za pneumatike nudi se više modela pneumatika. Korisnik može birati između Pacejka modela, Milliken bezdimenzijskog modela i Goodyear Advanced Race modela.

Pri unosu parametara staze ASCII datoteka sadrži informacije o stazi duž putanje kojom se vozilo giba prilikom utrke. Neki od tih podataka su polumjeri zavoja, poprečni i uzdužni nagib podloge, zakrivljenost u uzdužnom smjeru i dr. Također postoji mogućnost određivanja lokalnog faktora trenja prianjanja na pojedinim dijelovima staze. Prilikom modeliranja staze moguće je zaobići logiku softvera pri izboru stupnja prijenosa, tj. moguće je "prisilno" odrediti stupanj prijenosa u svakoj točki staze. Postoji mogućnost određivanja konstantne brzine i smjera vjetra samo na globalnoj razini.

Uz vrijeme potrebno za prolazak kroz krug trkaće staze, LTS daje preko 100 izlaznih podataka koji se izračunavaju u najviše 2000 točaka na stazi.

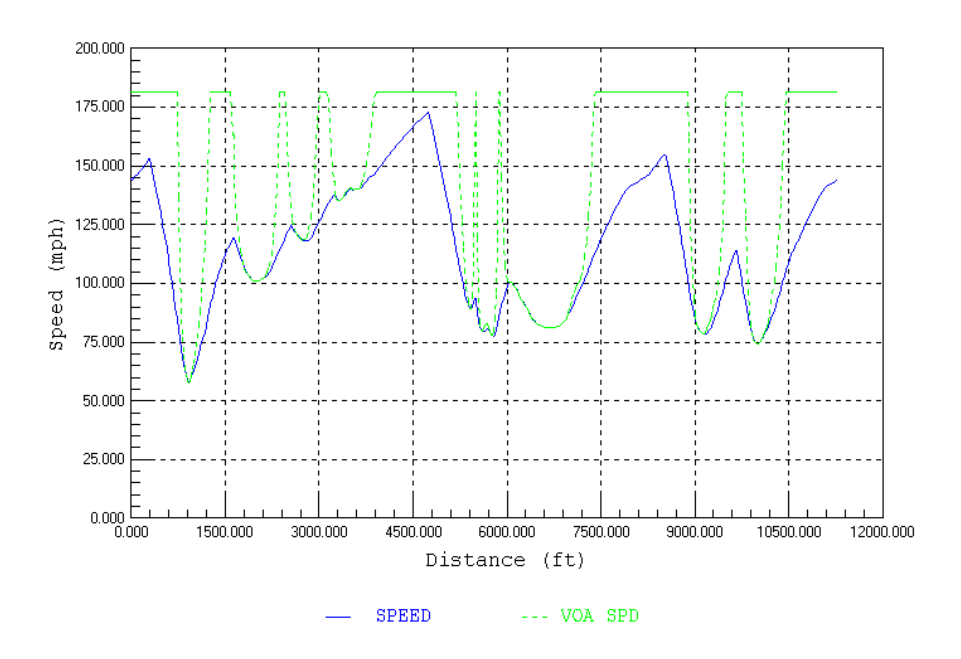

<span id="page-23-0"></span>**Slika 8. Primjer dijagrama brzine u ovisnosti o prijeđenom putu u LTS-u [1]**

## <span id="page-24-0"></span>**2. TEORIJSKE PODLOGE ZA IZRADU SIMULACIJSKOG MODELA**

Za izradu simulacijskog alata potrebno je postaviti matematički model kojim su opisani vozilo i staza. U model vozila i staze uvedena su određena pojednostavljenja koja su uzeta u obzir prilikom izrade.

#### <span id="page-24-1"></span>**2.1. Pretpostavke i pojednostavljenja pri izradi jednostavnog simulacijskog modela**

Pri izradi jednostavnog simulacijskog modela u obzir su uzete sljedeće pretpostavke i pojednostavljenja:

- vozilo se promatra kao masa koncentrirana u točki,
- točke na stazi u kojima se računaju vrijednosti su dovoljno blizu da se akceleracija između dvije susjedne točke smatra konstantnom, tj. gibanje se smatra jednolikim ubrzanim gibanjem,
- vozač u svakom trenutku iskorištava maksimalni potencijal vozila, tj. smatra ga se "idealnim" vozačem,
- staza nema ni poprečnog ni uzdužnog nagiba,
- na stazi nema vjetra,
- faktor trenja prianjanja između pneumatika i podloge smatra se konstantnim i jednakim u svim smjerovima,
- koeficijent otpora zraka i koeficijent aerodinamičkog uzgona se smatraju konstantnima,
- svi otpori vožnje, osim otpora kotrljanja i otpora zraka, su zanemareni.

#### <span id="page-24-2"></span>**2.2. Postavljanje matematičkog modela staze**

Za izračunavanje vremena prolaska kroz krug potrebno je izraditi matematički model staze na temelju *x* i *y* vrijednosti koordinata staze dobivenih iz GPS podataka.

#### <span id="page-24-3"></span>*2.2.1. Sektori*

Stazu je potrebno diskretizirati ravnim dijelovima određene duljine, tzv. sektorima. Sektori su dijelovi staze na kojima se vrši proračun svih potrebnih veličina. Da bi se zavoji na stazi što točnije prikazali, potrebno ih je podijeliti na što više sektora, dok je za ravne dijelove staze dovoljan manji broj sektora.

Prilikom prolaska vozila kroz sektor gibanje se smatra jednolikim ubrzanim gibanjem. Za svaki sektor potrebno je izračunati izlaznu brzinu koja tada postaje ulazna brzina idućeg sektora. Uz izračunatu duljinu i brzinu sektora moguće je izračunati vrijeme potrebno da vozilo prođe sektorom.

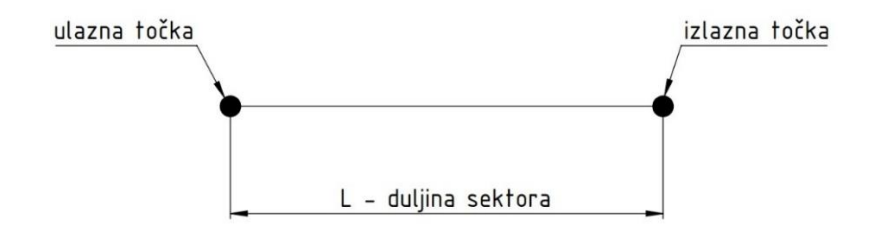

**Slika 9. Prikaz sektora staze (izrađeno prema [2])**

<span id="page-25-0"></span>Točke su definirane svojim *x* i *y* koordinatama, a duljina sektora *L* određuje se prema izrazu (1) na temelju slike 10.

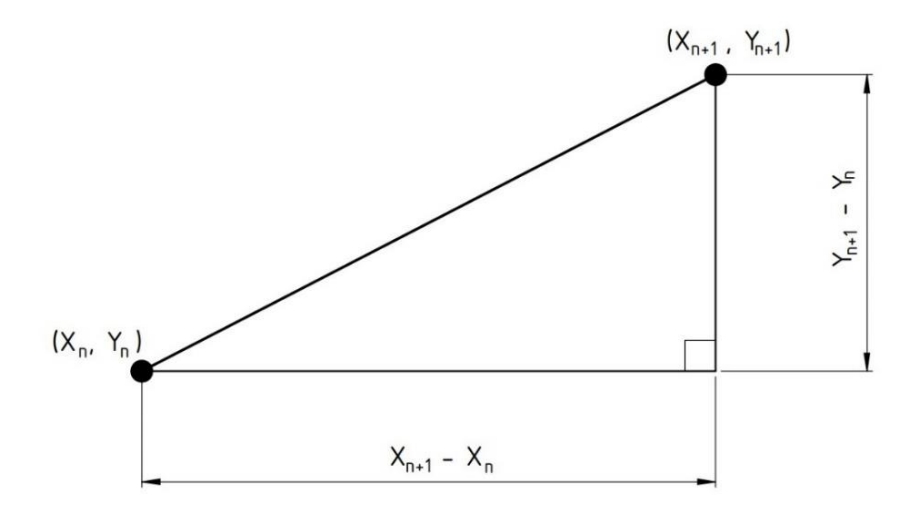

<span id="page-25-1"></span>**Slika 10. Određivanje duljine sektora (izrađeno prema [2])**

$$
L = \sqrt{(X_{n+1} - X_n)^2 + (Y_{n+1} - Y_n)^2}
$$
\n(1)

#### <span id="page-26-0"></span>*2.2.2. Određivanje efektivnog polumjera zavoja*

Cilj utrke je da vozilo prođe kroz krug trkaće staze u što kraćem vremenu. Da bi vrijeme potrebno za prolazak kroz krug bilo što kraće, vozilo se mora gibati najvećom brzinom koju dozvoljavaju fizikalna ograničenja. Jedno od tih ograničenja je polumjer zavoja koji diktira najveću brzinu kojom vozilo prolazi kroz zavoj bez proklizavanja.

Pomoću koordinata tri točke moguće je odrediti kružnicu na kojoj leži svaka od te tri točke. Polumjer te kružnice tada predstavlja efektivni polumjer zavoja *r* u točki u kojoj se provodi proračun.

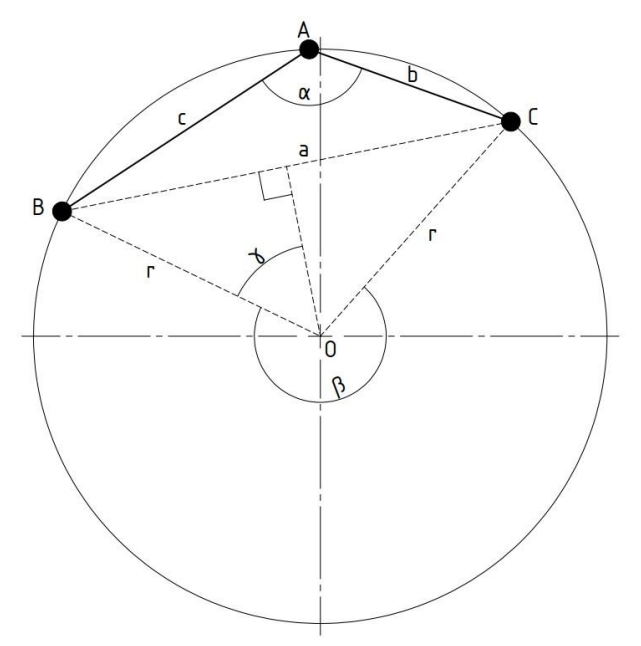

**Slika 11. Određivanje efektivnog polumjera zavoja (izrađeno prema [2])**

<span id="page-26-1"></span>Prema teoremu o obodnom i središnjem kutu vrijedi:

*"Središnji kut nad nekim lukom jednak je dvostrukom obodnom kutu nad tim istim lukom.".* U ovom slučaju kut *β* predstavlja središnji kut nad lukom, a kut *α* predstavlja obodni kut nad lukom.

$$
\beta = 2 \cdot \alpha \tag{2}
$$

Trokut BOC je jednakokračan trokut koji je moguće podijeliti na dva pravokutna trokuta ucrtavanjem visine na stranicu *a.* Tada kut *γ* iznosi polovinu unutarnjeg kuta trokuta BOC*.*

$$
\gamma = \frac{360^{\circ} - \beta}{2} = \frac{360^{\circ} - 2 \cdot \alpha}{2} = 180^{\circ} - \alpha
$$
 (3)

Nepoznati kut *α* pronalazi se uz pomoć kosinusnog poučka.

$$
a^2 = b^2 + c^2 - 2 \cdot a \cdot b \cdot \cos a \tag{4}
$$

Za izračunavanje kuta *α* potrebno je izračunati duljine stranica *a*, *b* i *c*.

$$
a = \sqrt{(X_C - X_B)^2 + (Y_C - Y_B)^2}
$$
 (5)

$$
b = \sqrt{(X_C - X_A)^2 + (Y_C - Y_A)^2} \tag{6}
$$

$$
c = \sqrt{(X_A - X_B)^2 + (Y_A - Y_B)^2}
$$
 (7)

Nakon što su vrijednosti stranica poznate, izračunava se vrijednost kuta *α*.

$$
\alpha = \arccos \frac{b^2 + c^2 - a^2}{2 \cdot b \cdot c} \tag{8}
$$

Uz pomoć trigonometrije moguće je odrediti efektivni polumjer zavoja *r*.

$$
\sin \gamma = \frac{\frac{1}{2} \cdot a}{r} \tag{9}
$$

$$
r = \frac{a}{2 \cdot \sin \gamma} = \frac{a}{2 \cdot \sin(180^\circ - a)}\tag{10}
$$

#### <span id="page-27-0"></span>*2.2.3. Ulazak i izlazak iz zavoja*

Efektivni polumjer zavoja izračunava se prema izrazima opisanim u prethodnom poglavlju uz pomoć koordinata tri točke koje leže na jednoj kružnici. Te tri točke predstavljaju početnu i završnu točku trenutnog sektora te početnu točku prethodnog sektora.

Na slici 12. prikazana je putanja vozila kroz zavoj od 90° konstantnog polumjera s ravnim dijelom prije i poslije zavoja. Pri izračunavanju efektivnog polumjera zavoja javlja se problem u iznosima polumjera na mjestima prijelaza iz zavoja u ravni dio staze i obrnuto. Stvarni iznos polumjera prvog sektora zavoja iznosi *r*, ali proračunom se dobije iznos koji je veći od stvarnog polumjera. Također se za prvi sektor ravnog dijela staze nakon zavoja proračunom dobije polumjer veći od polumjera zavoja, a ne beskonačan iznos, što je stvarna vrijednost.

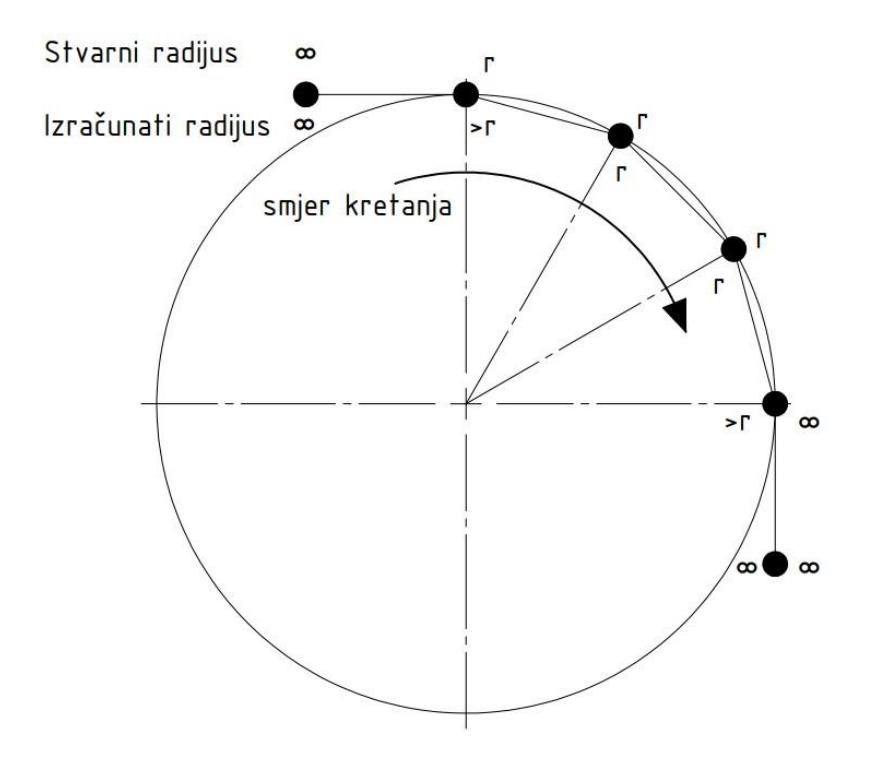

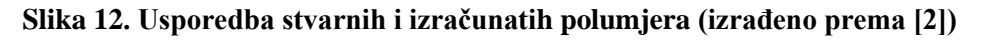

<span id="page-28-1"></span>Ovako postavljenim matematičkim modelom ova greška se ne može izbjeći.

#### <span id="page-28-0"></span>**2.3. Postavljanje matematičkog modela vozila**

Nakon postavljenog matematičkog modela staze potrebno je postaviti i model vozila, odnosno izračunati ostvarive performanse vozila prilikom prolaska kroz krug trkaće staze. Zbog dostupnosti podataka, kao vozilo na kojem se provodi simulacija, odabire se FSB Racing Team StrixR.

<span id="page-28-2"></span>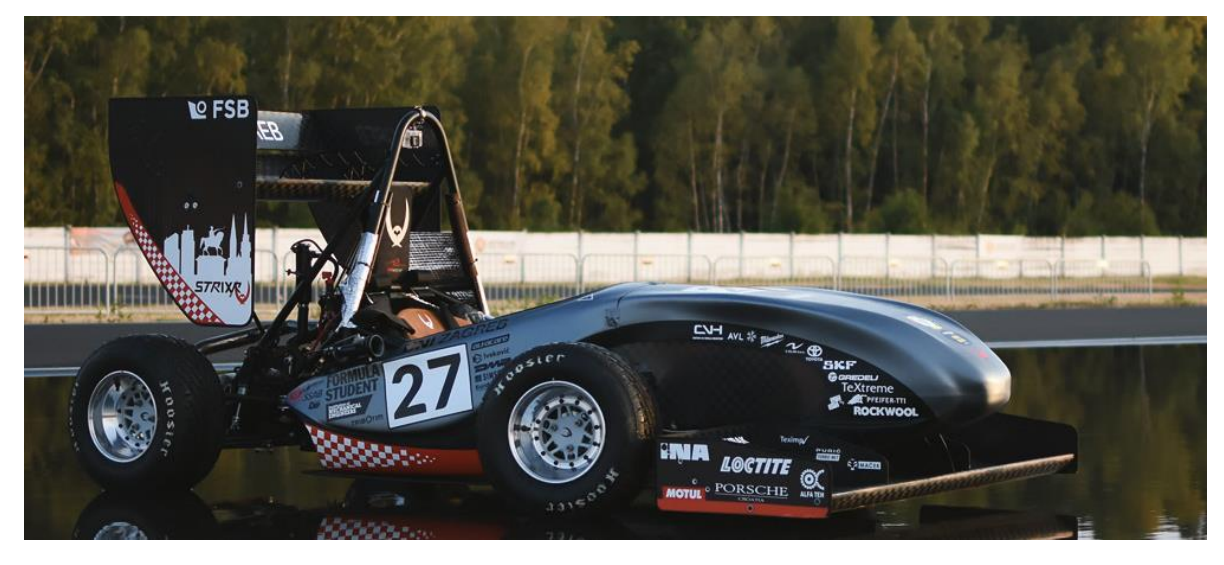

**Slika 13. FSB Racing Team StrixR [3]**

#### <span id="page-29-0"></span>*2.3.1. Parametri vozila*

FSB Racing Team StrixR izradili su članovi Formula Student tima Fakulteta strojarstva i brodogradnje u Zagrebu. Šasija bolida izrađena je od čeličnih cijevi kao prostorna rešetkasta konstrukcija. Paneli karoserije izrađeni su iz polimera ojačanog ugljičnim vlaknima (engl. *CFRP – Carbon fibre reinforced polymer).* Motor korišten u bolidu je jednocilindarski Ottov četverotaktni motor iz motocikla Husqvarna TE 610, radnog volumena 576 cm<sup>3</sup>. Mjenjač je četverostupanjski sekvencijalni, također izrađen na Fakultetu.

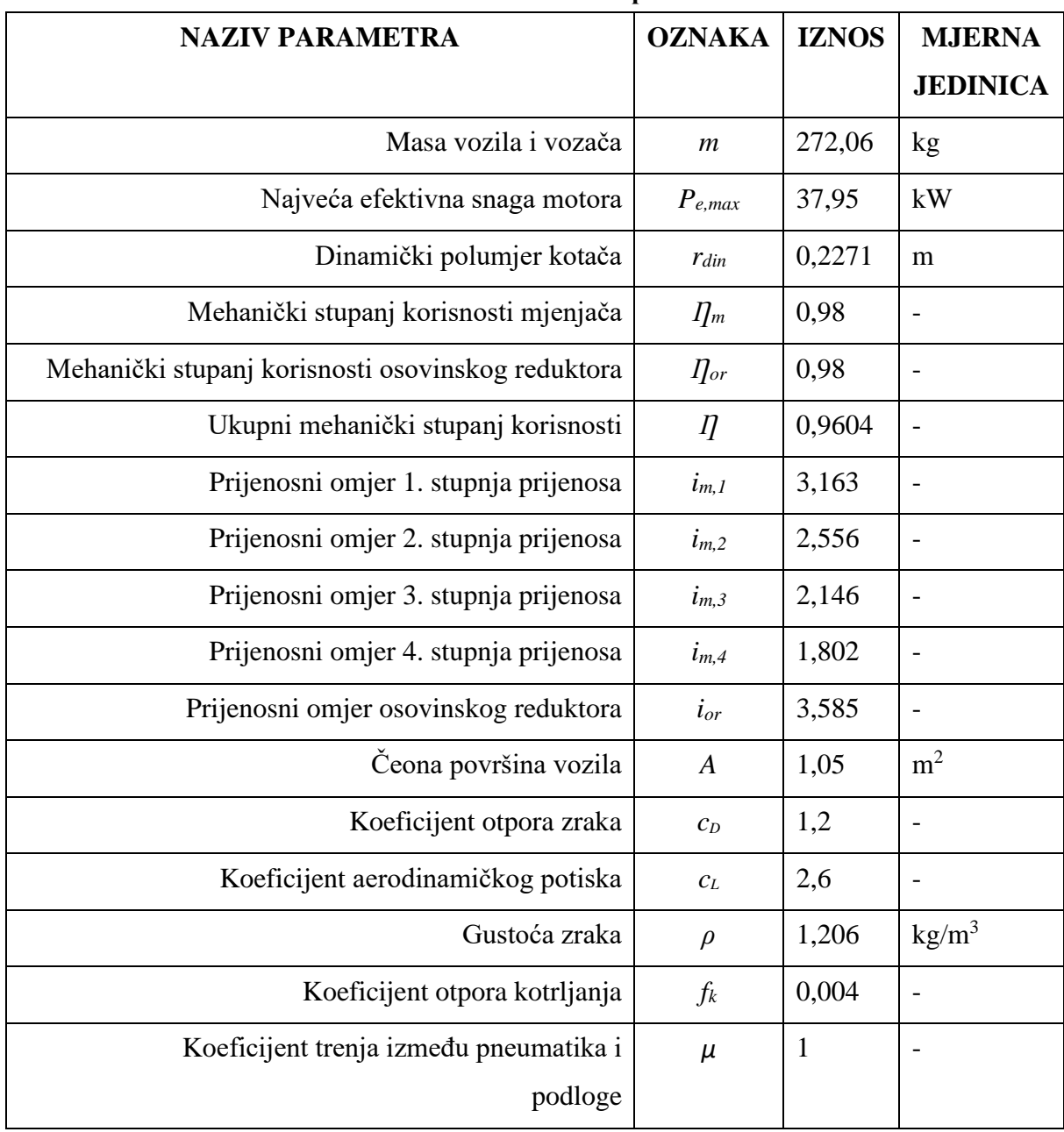

**Tablica 1. Konstantne veličine korištene pri izradi modela vozila**

#### <span id="page-30-0"></span>*2.3.2. Određivanje fizikalnog ograničenja brzine kroz sektore*

Za daljnji tok proračuna potrebno je izračunati najveću brzinu kojom vozilo može proći kroz zavoj određenog polumjera, uzimajući u obzir fizikalna ograničenja. U ovom dijelu proračuna snaga motora nije uzeta u obzir, već se računa najveća brzina kojom je moguće proći kroz sektor bez proklizavanja kotača.

Proračun brzine proveden je na temelju ravnoteže sila koje djeluju na vozilo pri prolasku kroz zavoj.

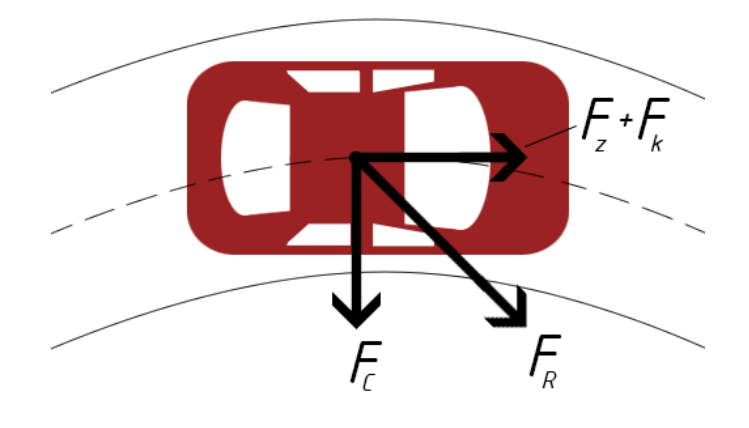

**Slika 14. Sile na vozilo u zavoju**

<span id="page-30-1"></span>U uzdužnoj osi vozila djeluje vučna sila koja, da bi brzina kroz zavoj bila konstantna, mora biti jednaka zbroju sile otpora zraka i sile otpora kotrljanja.

Jednadžba (11) daje iznos sile otpora zraka koju vozilo savladava.

$$
F_z = \rho \cdot \frac{v^2}{2} \cdot A \cdot c_D \tag{11}
$$

Gdje je:

*ρ* – gustoća zraka [kg/m<sup>3</sup>]

- *v* brzina vožnje [m/s]
- $A-$ čeona površina vozila  $[m^2]$
- *c<sup>D</sup>* koeficijent otpora zraka [-]

Jednadžba (12) daje iznos sile otpora kotrljanja koju vozilo savladava.

$$
F_k = f_k \cdot \left( m \cdot g + \rho \frac{v^2}{2} \cdot A \cdot c_L \right) \tag{12}
$$

Gdje je:

*f<sup>k</sup>* – koeficijent otpora kotrljanja [-]

- *m* masa vozila [kg]
- g gravitacijska akceleracija [m/s<sup>2</sup>]
- *c<sup>L</sup>* koeficijent aerodinamičkog potiska [-]

U silu otpora kotrljanja je, osim težine vozila, uključena i sila aerodinamičkog potiska koja dodatno pritišće vozilo na podlogu.

Zbroj te dvije sile mora biti jednak vučnoj sili vozila.

$$
F_v = F_z + F_k \tag{13}
$$

$$
F_v = \rho \cdot \frac{v^2}{2} \cdot A \cdot c_D + f_k \cdot \left( m \cdot g + \rho \frac{v^2}{2} \cdot A \cdot c_L \right)
$$
 (14)

Na pravcu koji prolazi kroz težište vozila i središte zakrivljenosti zavoja djeluje centripetalna sila koja vozilo nastoji zadržati na putanji.

$$
F_c = \frac{m \cdot v^2}{r} \tag{15}
$$

Gdje je:

*r* – polumjer zavoja [m]

Jednadžba (16) daje iznos rezultantne sile koja djeluje na vozilo.

$$
F_R^2 = F_v^2 + F_c^2 \tag{16}
$$

Nakon uvrštavanja i sređivanja jednadžba glasi:

$$
F_R^2 = v^4 \left[ \left( \frac{1}{2} \cdot f_k \cdot \rho \cdot A \cdot c_L \right)^2 + \frac{1}{2} \cdot f_k \cdot c_D \cdot c_L \cdot (\rho \cdot A)^2 + \left( \frac{1}{2} \cdot \rho \cdot A \cdot c_D \right)^2 + \left( \frac{m}{r} \right)^2 \right] + v^2 \cdot [\rho \cdot A \cdot m \cdot g \cdot f_k \cdot (f_k \cdot c_L + c_D)] + (f_k \cdot m \cdot g)^2.
$$
 (17)

Da ne bi došlo do proklizavanja kotača po podlozi, rezultantna sila na vozilo mora biti manja ili jednaka sili trenja.

$$
F_R = F_T \tag{18}
$$

Iznos sile trenja određen je faktorom trenja i iznosom normalne sile.

$$
F_T = \mu \cdot F_N \tag{19}
$$

Gdje je:

*μ* – faktor trenja prianjanja [-]

Normalna sila je sastavljena od težine samog vozila i sile aerodinamičkog potiska ovisne o brzini vozila.

$$
F_N = G_v + F_L \tag{20}
$$

Težina vozila prikazana je izrazom (21).

$$
G_v = m \cdot g \tag{21}
$$

Jednadžba (22) daje iznos sile aerodinamičkog potiska.

$$
F_L = \rho \cdot \frac{v^2}{2} \cdot A \cdot c_L \tag{22}
$$

Nakon uvrštavanja u jednadžbu (20), normalna sila iznosi:

$$
F_N = m \cdot g + \rho \cdot \frac{v^2}{2} \cdot A \cdot c_L. \tag{23}
$$

Uvrštavanjem u jednadžbu (19) dobiva se iznos sile trenja.

$$
F_T = \mu \cdot \left( m \cdot g + \rho \cdot \frac{v^2}{2} \cdot A \cdot c_L \right) \tag{24}
$$

Kvadriranjem jednadžbe (24) i izlučivanjem brzina dobije se:

$$
F_T^2 = v^4 \cdot \left(\frac{1}{2} \cdot \mu \cdot \rho \cdot A \cdot c_L\right)^2 + v^2 \cdot \mu^2 \cdot \rho \cdot A \cdot m \cdot g \cdot c_L + (\mu \cdot m \cdot g)^2 \tag{25}
$$

Izjednačavanjem jednadžbi (17) i (25) dobiju se izrazi za izračunavanje najveće brzine kojom je moguće proći kroz sektor bez proklizavanja kotača.

Associated and the set of the control of the control of the control of the control of the control of the control of the control of the control of the control of the control of the control of the control of the control of

#### <span id="page-35-0"></span>*2.3.3. Ubrzavanje*

Dosadašnji proračun se provodio pod pretpostavkom održavanja konstantne brzine kroz sektore. Radi točnosti simulacije, u model je potrebno uvesti komponentu ubrzanja, što znači da je potrebno u obzir uzeti okretni moment, tj. snagu motora.

Iznos ubrzanja vozila određen je na temelju sile raspoložive za ubrzavanje, čiji je iznos jednak razlici vučne sile i sila otpora koje djeluju na vozilo. Prema tome, sila raspoloživa za ubrzavanje vozila iznosi:

$$
F_a = F_v - F_z - F_k \tag{28}
$$

Vučna sila se izračunava prema izrazu:

$$
F_v = \frac{P_{e,max} \cdot \eta}{v}.
$$
\n(29)

Gdje je:

*Pe,max* – maksimalna efektivna snaga motora [W]

*η* – ukupni mehanički stupanj korisnosti [-]

Uvrštavanjem izraza (29), (11) i (12) u izraz (28) dobije se:

$$
F_a = \frac{P_{e,max} \cdot \eta}{\nu} - \rho \cdot \frac{\nu^2}{2} \cdot A \cdot c_D - f_k \cdot \left( m \cdot g + \rho \cdot \frac{\nu^2}{2} \cdot A \cdot c_L \right). \tag{30}
$$

Prema 2. Newtonovom zakonu akceleracija se izračunava prema izrazu:

$$
a = \frac{F_a}{m}.
$$
\n(31)

Uvrštavanjem izraza (30) u izraz (31) dobije se iznos akceleracije vozila.

$$
a = \frac{1}{m} \cdot \left[ \frac{P_{e,max} \cdot \eta}{\nu} - \rho \frac{\nu^2}{2} \cdot A \cdot c_D - f_k \cdot \left( m \cdot g + \rho \frac{\nu^2}{2} \cdot A \cdot c_L \right) \right]
$$
(32)

Kao što je već spomenuto, u model je potrebno uvesti veličinu ubrzanja što je, prema pretpostavkama navedenim u poglavlju 2.1., napravljeno tako da se gibanje vozila unutar sektora smatra jednolikim ubrzanim gibanjem.

Također se uvodi i veličina početne brzine *v<sup>0</sup>* koja je potrebna za izračunavanje iznosa ubrzanja. Uzimajući u obzir početnu brzinu, brzina vozila nakon prijeđenog puta *s* iznosi:

$$
v^2 = v_0^2 + 2 \cdot a \cdot s \tag{33}
$$

Gdje je:

*s* – prijeđeni put [m]

*v<sup>0</sup>* – ulazna brzina u trenutni odnosno izlazna brzina iz prethodnog sektora [m/s]

Nakon uvođenja veličine početne brzine potrebno je u izrazu (29) zamijeniti trenutnu brzinu početnom.

$$
F_a = \frac{P_{e,max} \cdot \eta}{v_0} - \rho \cdot \frac{v_0^2}{2} \cdot A \cdot c_D - f_k \cdot \left( m \cdot g + \rho \cdot \frac{v_0^2}{2} \cdot A \cdot c_L \right). \tag{34}
$$

Sada izraz za akceleraciju glasi:

$$
a = \frac{1}{m} \cdot \left[ \frac{P_{e,max} \cdot \eta}{v_0} - \rho \frac{v_0^2}{2} \cdot A \cdot c_D - f_k \cdot \left( m \cdot g + \rho \frac{v_0^2}{2} \cdot A \cdot c_L \right) \right]
$$
(35)

Uvrštavanjem izraza (35) u izraz (33) i sređivanjem, dobije se vrijednost brzine vozila s početnom brzinom *v<sup>0</sup>* nakon prijeđenog puta *s*.

$$
v = \sqrt{v_0^2 + \frac{2 \cdot s}{m} \cdot \left[ \frac{P_{e,max} \cdot \eta}{v_0} - \rho \frac{v_0^2}{2} \cdot A \cdot c_D - f_k \cdot \left( m \cdot g + \rho \frac{v_0^2}{2} \cdot A \cdot c_L \right) \right]}
$$
(36)

Pošto se u nazivniku pod korijenom nalazi veličina početne brzine *v0*, potrebno je simulirati pokretanje vozila od početne brzine različite od nule i ponavljati postupak, uzimajući brzinu zadnjeg sektora kao početnu brzinu prvog sektora.

Uz poznate iznose okretnog momenta za određene brzine vrtnje moguće je izraditi dijagram ovisnosti momenta i snage o brzini vrtnje koljenastog vratila.

Izraz koji povezuje snagu i okretni moment glasi:

$$
P_e = M_e \cdot \omega = M_e \cdot \frac{\pi \cdot n}{30}.
$$
\n(37)

Gdje je:

*M<sup>e</sup>* – efektivni okretni moment motora [Nm]

*ω* – kružna brzina koljenastog vratila motora [rad/s]

U tablici 2. prikazane su vrijednosti okretnog momenta u ovisnosti o brzini vrtnje koljenastog vratila i efektivna snaga motora, izračunata uz pomoć te dvije veličine prema jednadžbi (37).

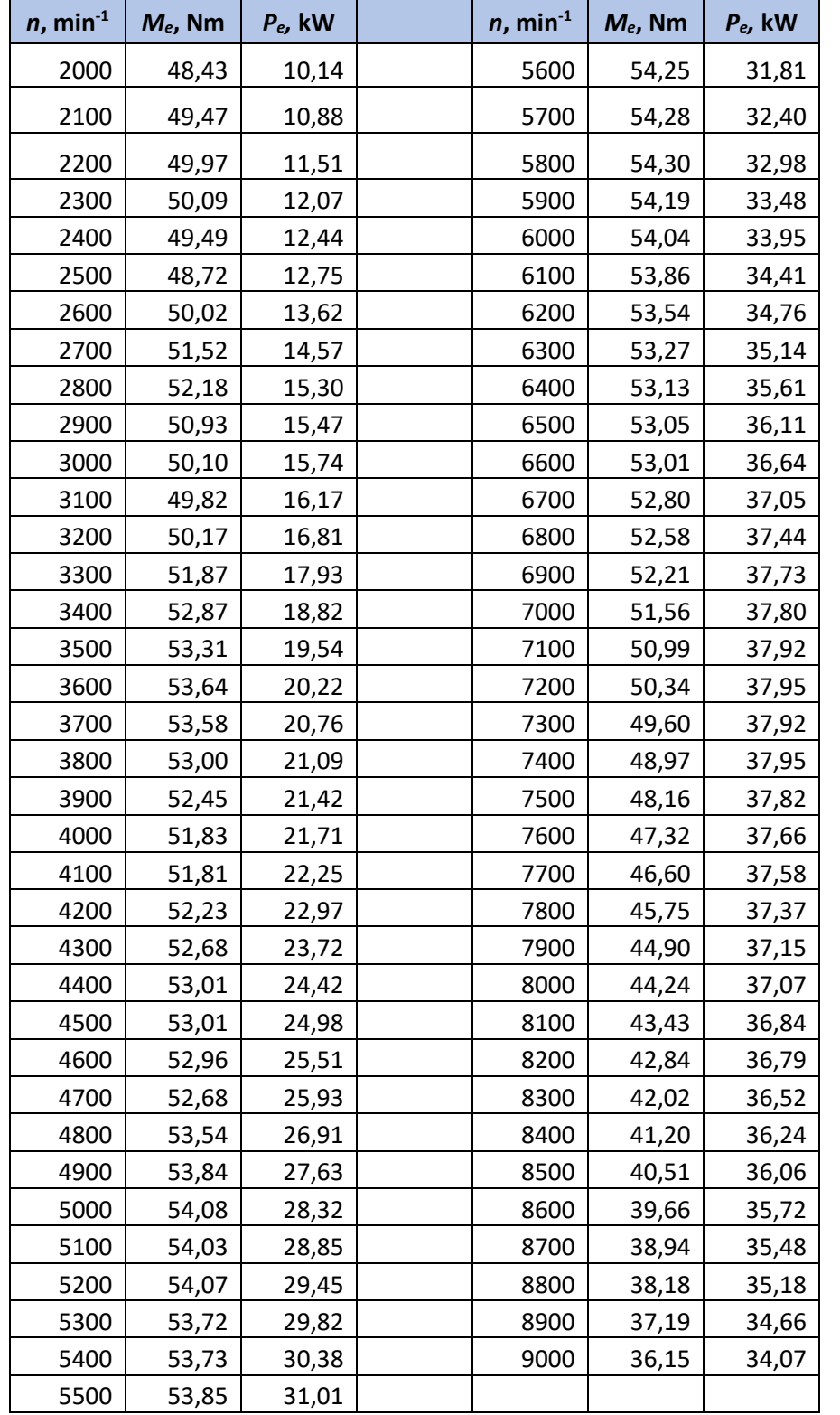

#### **Tablica 2. Ovisnost okretnog momenta i snage motora o brzini vrtnje koljenastog vratila**

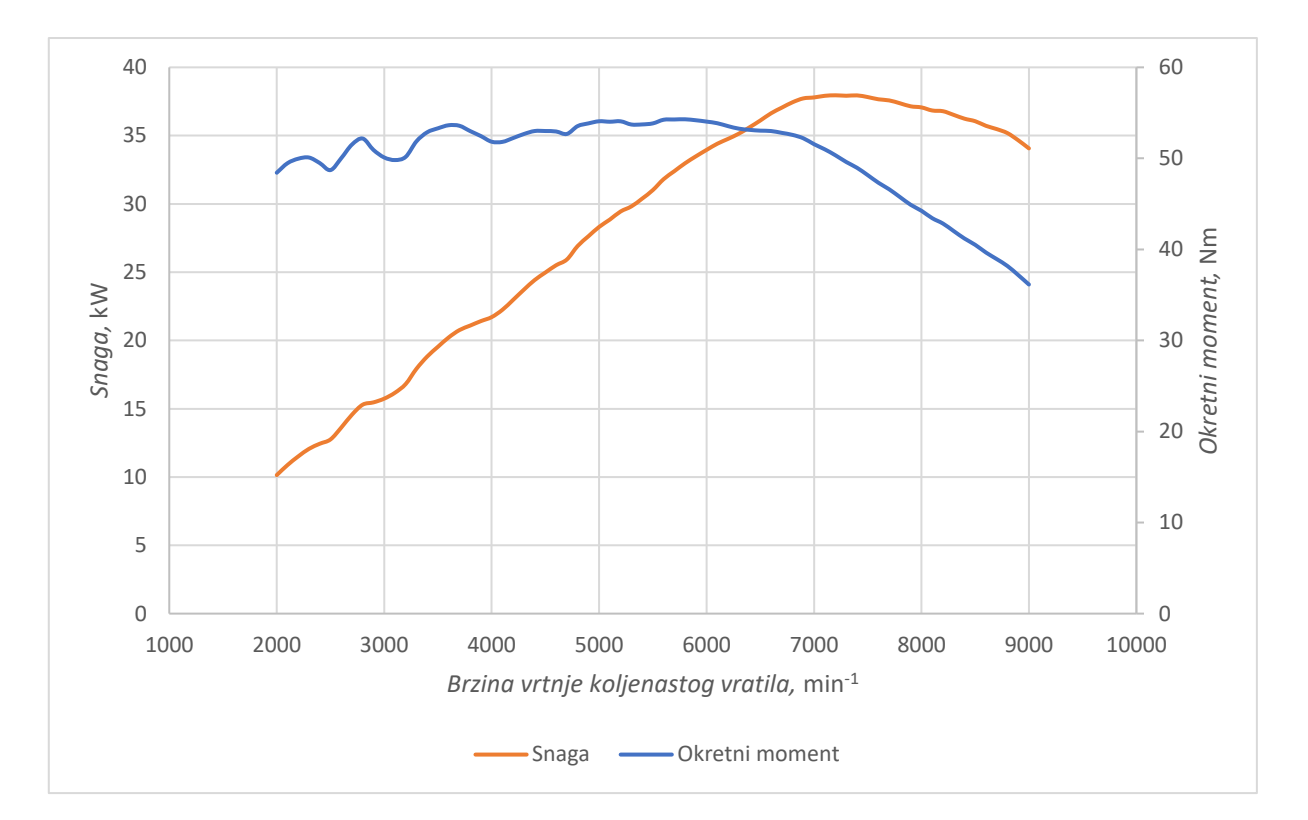

**Slika 15. Vanjske brzinske karakteristike motora**

<span id="page-39-0"></span>Uz poznat dijagram vanjskih brzinskih karakteristika motora, poznate prijenosne omjere stupnjeva prijenosa u mjenjaču, prijenosni omjer osovinskog reduktora te efektivni polumjer kotača moguće je odrediti u kojem stupnju prijenosa se mjenjač nalazi pri određenim brzinama vožnje, što je korisno za izradu telemetrijskih dijagrama.

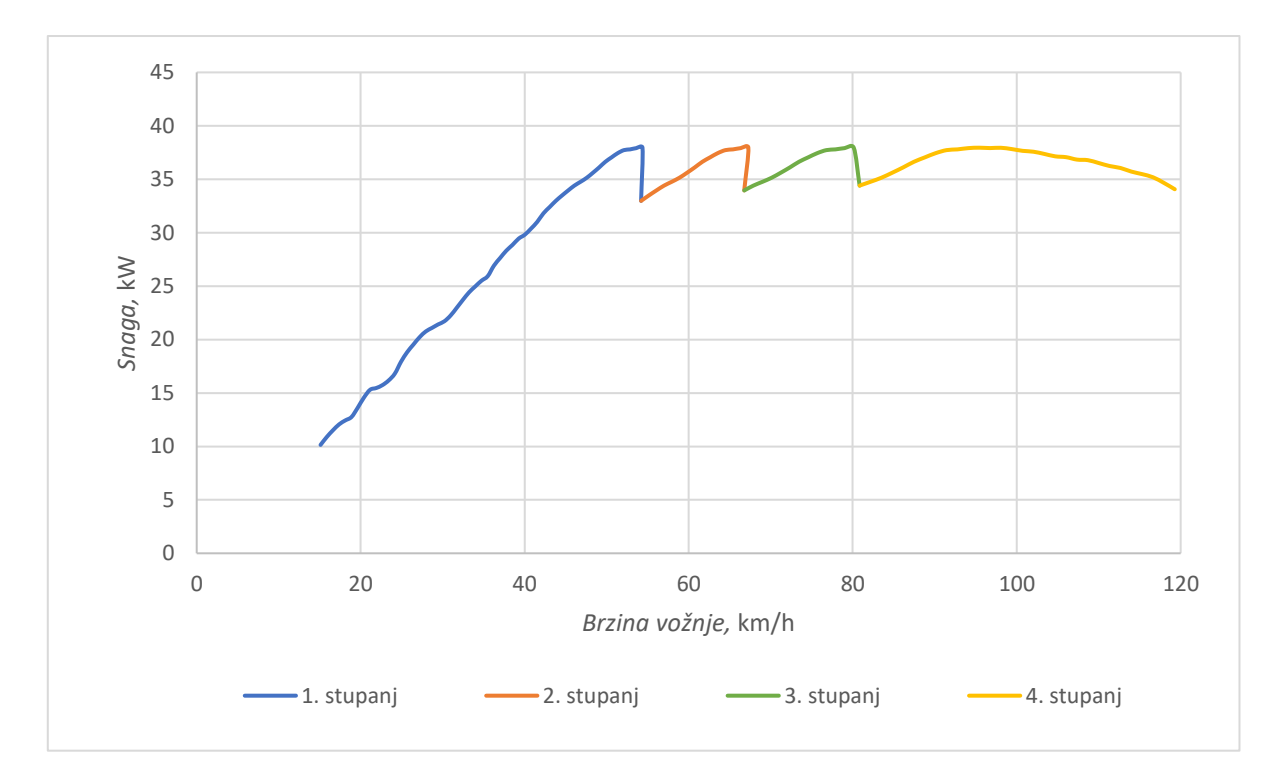

**Slika 16. Ovisnost snage o brzini vožnje i stupnju prijenosa u mjenjaču**

<span id="page-40-0"></span>Pomoću vrijednosti snage u ovisnosti o brzini vožnje i stupnju prijenosa moguće je modificirati jednadžbu (36) tako da se uvede veličina snage ovisne o brzini. Jednadžba tad glasi:

$$
v = \sqrt{v_0^2 + \frac{2 \cdot s}{m} \cdot \left[ \frac{P_e(v) \cdot \eta}{v_0} - \rho \frac{v_0^2}{2} \cdot A \cdot c_D - f_k \cdot \left( m \cdot g + \rho \frac{v_0^2}{2} \cdot A \cdot c_L \right) \right]}.
$$
 (38)

Postupak izračunavanja brzine je iterativni postupak u kojem je potrebno prvo provesti izračun s maksimalnom efektivnom snagom, zatim za izračunatu brzinu očitati efektivnu snagu i s tom veličinom snage ponovno provesti proračun brzine.

Nakon izračunavanja izlazne brzine iz sektora, potrebno ju je usporediti s fizikalnim ograničenjem brzine izračunatim prema jednadžbama (26) i (27). Ukoliko je izračunata izlazna brzina veća od fizikalnog ograničenja brzine, tada se za vrijednost izlazne brzine iz sektora usvaja vrijednost fizikalnog ograničenja.

Kako je već objašnjeno, da bi vozilo ubrzavalo, vučna sila mora biti veća od sume svih otpora koji djeluju na vozilo. U ovom radu su u obzir uzeti otpor zraka ovisan o brzini i otpor kotrljanja

koji, zbog utjecaja aerodinamičkog potiska, također ovisi o brzini. Dok se vozilo giba zavojem, osim što na njega djeluje vučna sila, djeluje i centripetalna sila koja je iznosom jednaka bočnoj sili na kontaktnoj površini pneumatika i podloge. Vučna i bočna sila tvore rezultantnu silu koja mora biti manja od sile trenja koja se javlja na mjestu kontakta pneumatika i podloge. Ako je rezultantna sila veća od sile trenja, tada dolazi do proklizavanja kotača i snaga se ne može uspješno prenijeti na podlogu.

Uvjet proklizavanja kotača opisan je krugom (elipsom) trenja koji je prikazan na slici 17. Desna polovina kruga predstavlja vožnju desnim zavojem, a lijeva vožnju lijevim zavojem. Gornja polovina kruga predstavlja ubrzanje, a donja kočenje.

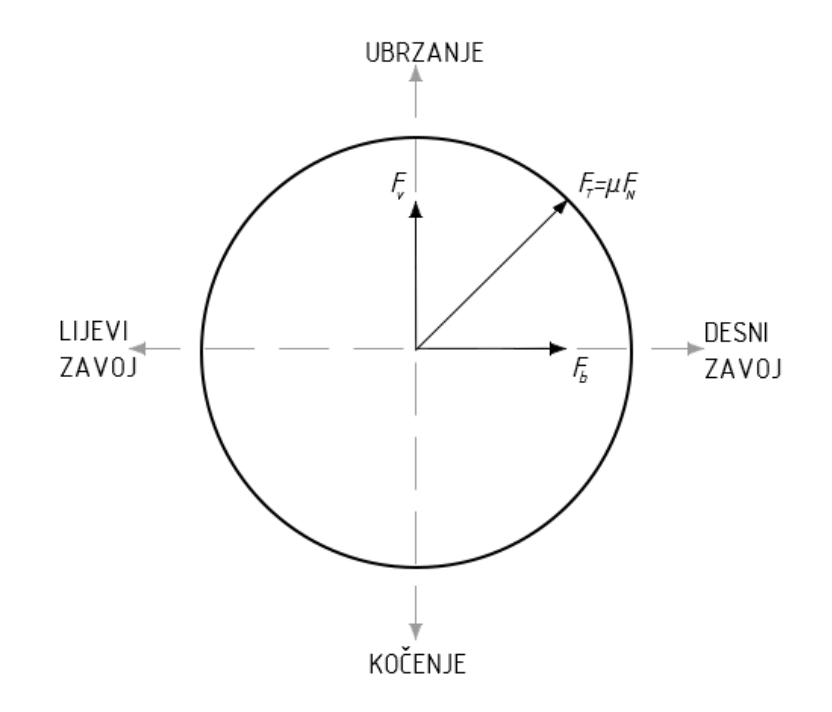

**Slika 17. Krug (elipsa) trenja**

<span id="page-41-0"></span>Kružnica predstavlja ograničavajuću silu trenja, odnosno najveću silu koju je moguće prenijeti na podlogu. Kada rezultantna sila preraste krug trenja, dolazi do klizanja kotača što uzrokuje nestabilnost vozila.

Bočna sila *F<sup>b</sup>* raste smanjenjem polumjera zavoja i porastom brzine prolaska kroz zavoj. Da bi rezultantna sila prilikom prolaska kroz zavoj ostala unutar granica trenja, potrebno je smanjiti vučnu silu vozila popuštanjem pedale gasa.

Sada kada je poznat izraz za izračunavanje brzine s komponentom ubrzanja, potrebno je provjeriti koliki iznos sile je moguće prenijeti na podlogu. To je praktično prikazati na dijagramu sila koje djeluju na vozilo u ovisnosti o brzini vožnje.

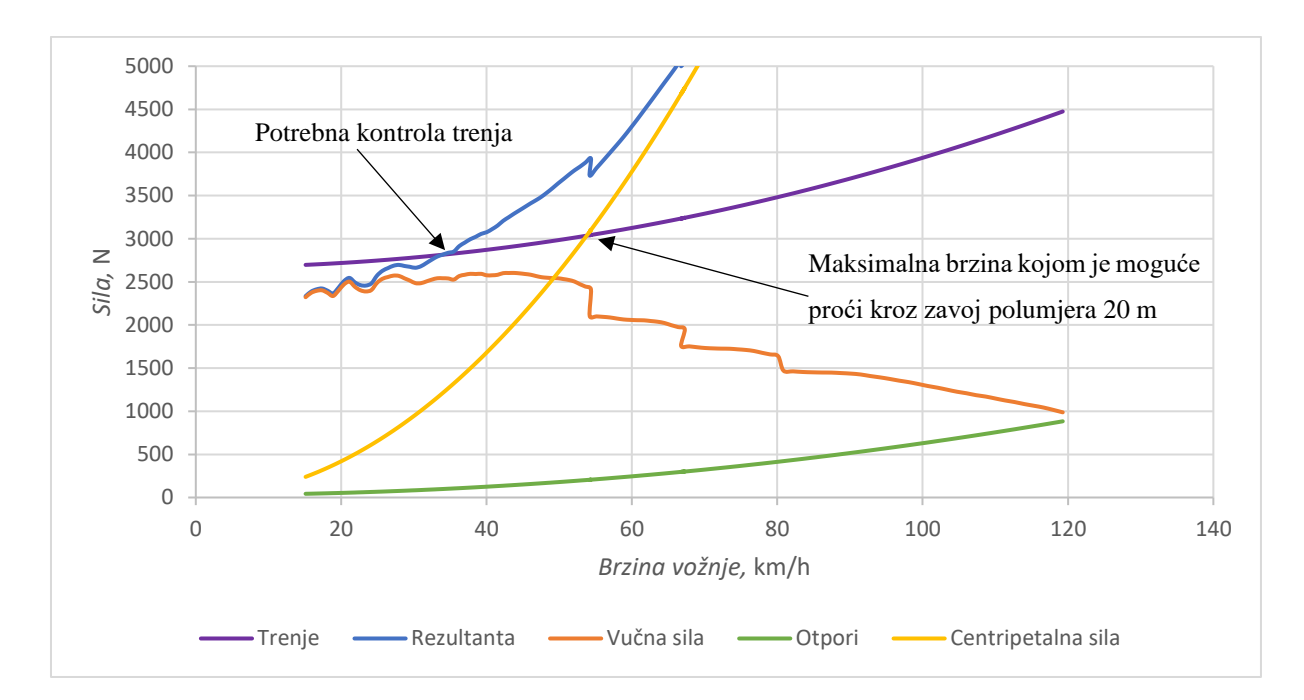

**Slika 18. Sile na vozilo prilikom prolaska kroz zavoj polumjera 20 m**

<span id="page-42-0"></span>Na dijagramu na slici 18. vučna sila je prikazana kroz sva četiri stupnja prijenosa, a izračunata je prema jednadžbi:

$$
F_{v,i} = \frac{M_e \cdot i_{m,i} \cdot i_{or} \cdot \eta}{r_{din}}.
$$
\n(39)

Gdje je:

*im,i* – prijenosni omjer odabranog stupnja prijenosa u mjenjaču [-]

*ior* – prijenosni omjer osovinskog reduktora (diferencijala) [-]

*rdin* – dinamički polumjer kotača [m]

Rezultantna sila izračunata je prema jednadžbi:

$$
F_{R,i} = \sqrt{F_{v,i}^2 + F_{c,i}^2} \,. \tag{40}
$$

Analizom dijagrama zaključuje se da je potrebna kontrola trenja na brzinama višim od one gdje linija rezultantne sile siječe liniju sile trenja. Također se iz dijagrama može očitati maksimalna brzina kojom je moguće proći kroz zavoj polumjera 20 m, a to je brzina pri kojoj linija centripetalne sile siječe liniju sile trenja.

#### <span id="page-43-0"></span>*2.3.4. Kočenje*

Do sada je proračun provođen bez uzimanja kočenja u obzir, izračunato je samo fizikalno ograničenje brzine prolaska kroz zavoj i najveća brzina bolida StrixR prolaska kroz zavoj. Za uspješan prolazak vozila kroz zavoj, potrebno je brzinu svesti na maksimalnu brzinu zavoja prije dolaska pred sam zavoj.

Maksimalna brzina prolaska kroz zavoj i ubrzanje su izračunati tako da se uzme izlazna brzina prethodnog sektora (*n-1*) i koristi se kao ulazna brzina u trenutni sektor (*n*). Ukoliko je ulazna brzina u sektor veća od fizikalnog ograničenja brzine prolaska kroz sektor, može se zaključiti da je bilo potrebno kočiti prije dolaska do tog sektora.

Za modeliranje kočenja potrebno je kroz sektore proći u suprotnom smjeru i usporediti ulaznu brzinu sektora *n+1* s izlaznom brzinom sektora *n.* Ako se razlikuju, znači da je bilo potrebno kočiti tijekom prolaska kroz sektor *n.* Kao izlazna brzina sektora *n* uzima se ulazna brzina sektora *n+1* i računa se najveća brzina s koje je moguće zakočiti na tu brzinu, uzimajući u obzir sva fizikalna ograničenja. Ta izračunata brzina se sada smatra ulaznom brzinom u sektor *n.* Ako je nova izračunata ulazna brzina u sektor *n* manja od postojeće ulazne brzine, u daljnjem izračunu koristi se nova ulazna brzina. Ako je nova izračunata ulazna brzina u sektor *n* veća od postojeće ulazne brzine, koristi se već postojeća ulazna brzina i zadržava se novo odabrana izlazna brzina.

Za izračun brzine s koje je moguće zakočiti na ulaznu brzinu u sektor potrebno je poznavati silu raspoloživu za kočenje vozila. Tokom kočenja u zavoju, na kontaktnoj površini pneumatika i podloge javlja se bočna sila, iznosom jednaka centripetalnoj sili, i sila kočenja koje daju rezultantnu silu koja je, za maksimalno usporenje, jednaka sili trenja.

$$
F_T^2 = F_c^2 + F_{ko\tilde{c}}^2 \tag{41}
$$

Gdje je:

*Fkoč* – sila kočenja [N]

Sila kočenja se iz jednadžbe (41) računa:

$$
F_{ko\breve{c}} = \sqrt{F_T^2 - F_c^2}.\tag{42}
$$

Uvrštavanjem iznosa centripetalne sile i sile trenja, prema izrazima (15) i (24), u jednadžbu (42), dobije se izraz za silu kočenja.

$$
F_{ko\breve{c}} = \sqrt{\left(\mu \cdot m \cdot g + \mu \cdot \rho \cdot \frac{v^2}{2} \cdot c_L \cdot A\right)^2 - \left(\frac{m \cdot v^2}{r}\right)^2}
$$
(43)

U izrazu za silu kočenja javlja se sila aerodinamičkog potiska i centripetalna sila koje su ovisne o brzini. Pošto se brzina kroz sektor mijenja, mijenjaju se i iznosi sile potiska i centripetalne sile, ali ovako postavljen matematički model to ne uzima u obzir te se pri izračunu sile kočenja javlja greška. Ukoliko je staza modelirana dovoljno kratkim sektorima, brzina kroz sektor se neće promijeniti u nekom značajnom iznosu pa se ni ova greška neće smatrati značajnom.

Sila koja također značajno utječe na usporenje vozila je sila otpora zraka i potrebno ju je dodati sili kočenja da se dobije ukupna sila za usporenje.

$$
F_{us} = F_{ko\breve{c}} + F_z \tag{44}
$$

$$
F_{us} = \sqrt{\left(\mu \cdot m \cdot g + \mu \cdot \rho \cdot \frac{v^2}{2} \cdot c_L \cdot A\right)^2 - \left(\frac{m \cdot v^2}{r}\right)^2} + \rho \frac{v^2}{2} \cdot c_D \cdot A \tag{45}
$$

Sila usporenja uzrokuje negativnu akceleraciju koja se računa prema izrazu:

$$
a = -\frac{F_{us}}{m}.\tag{46}
$$

Najveća ulazna brzina *v<sup>0</sup>* s koje se može zakočiti na brzinu *v* računa se prema izrazu:

$$
v_0^2 = v^2 - 2 \cdot a \cdot s \,. \tag{47}
$$

Uvrštavanjem izraza (45) u izraz (46), a potom (46) u (47) i njegovim sređivanjem, dobije se izraz za izračunavanje brzine *v0*.

$$
v_0 = \sqrt{v^2 + \frac{2 \cdot s}{m}} \cdot \left[ \sqrt{\left(\mu \cdot m \cdot g + \mu \cdot \rho \cdot \frac{v^2}{2} \cdot c_L \cdot A\right)^2 - \left(\frac{m \cdot v^2}{r}\right)^2} + \rho \frac{v^2}{2} \cdot c_D \cdot A \right]
$$
(48)

## <span id="page-46-0"></span>**3. PRIKAZ FUNKCIONALNOSTI SIMULACIJSKOG MODELA**

Nakon postavljanja matematičkog modela potrebno je prikazati njegovu funkcionalnost. Zbog velikog broja varijabli i velikog broja sektora na stazi, model je testiran u programskom paketu Microsoft Office Excel. Rezultati simulacije prikazani su u obliku telemetrijskih dijagrama kakvi se inače prikazuju u stvarnim utrkama. Rezultati su također uspoređeni s rezultatima dobivenim u programskom paketu za analizu dinamike vozila CarSim, koji koristi daleko složeniji matematički model od onog korištenog u ovom radu.

| И<br>$\mathbf{A}$       |                | B           | $\epsilon$                    | D               | E               |                       | G                               | H                             |         |                 | $\kappa$        |                | M                  | N                                 |
|-------------------------|----------------|-------------|-------------------------------|-----------------|-----------------|-----------------------|---------------------------------|-------------------------------|---------|-----------------|-----------------|----------------|--------------------|-----------------------------------|
| # sektora               |                | $\mathbf x$ |                               | $X_{n+1} - X_n$ | $Y_{n+1} - Y_n$ | Duljina sektora,<br>m | Prosječna duljina<br>sektora, m | Ukupna<br>duljina<br>staze, m | a, m    | $b.$ $m$        | c, m            | $cos(\alpha)$  | $\alpha$ , $\circ$ | Radijus sektora<br>$(\alpha)$ , m |
| $\overline{2}$          |                | 0.556898404 | 30,47068272 -0.03094          |                 | 1,77024         | 1.770507781           | 3.101133758 1473.0385           |                               | 3,0885  | 1.77051         | 1,31862         | $-0.999162055$ | 177,6542819        | 37,72990055                       |
|                         | $\overline{2}$ | 0.525959604 | 32,24092016 0,09282           |                 | 2.10922         | 2,11126029            |                                 |                               | 3.87995 | 2.11126         | 1,77051         | $-0.99811241$  | 176.4790509        | 31.58874655                       |
|                         |                | 0,618776004 | 34,35013924                   | 0.15469         | 1,77024         | 1,776983632           |                                 |                               | 3,88734 | 1,77698         | 2.11126         | $-0.999067549$ | 177,5255175        | 45,01904281                       |
|                         |                | 0,773470006 | 36,12037668                   | 0,18563         | 2,18455         | 2,192421241           |                                 |                               | 3,9694  | 2,19242         | 1,77698         | $-0.999997137$ | 179,8628983        | 829,4216374                       |
| 6                       | 5              | 0,959102807 | 38,304925                     | 0,27845         | 2,33521         | 2,351749337           |                                 |                               | 4,54352 |                 | 2,35175 2,19242 | $-0.999425194$ | 178,0572398        | 67,01143779                       |
|                         |                | 1,237552009 | 40,64013184                   | 0,4022          | 2,37287         | 2,406717131           |                                 |                               | 4,75703 | 2,40672         | 2,35175         | $-0.998788646$ | 177,1795591        | 48,33775953                       |
| $\overline{\mathbf{8}}$ |                | 1.639756412 | 43.0130033                    | 0.43314         | 2.59886         | 2.634707247           |                                 |                               | 5.04142 | 2.63471         | 2,40672         | $-0.999996201$ | 179.8420593        | 914.4328975                       |
| $\overline{9}$          |                | 2,072899615 | 45,61186252                   | 0.37127         | 2.4482          | 2,476191605           |                                 |                               | 5,11076 | 2.47619         | 2,63471         | -0,999892734   | 179,1607864        | 174,4702156                       |
| 10                      | 9              | 2,444165218 | 48,06006323                   | 0,52596         | 2.82485         | 2,873394154           |                                 |                               | 5,34884 | 2,87339         | 2.47619         | $-0.999436212$ | 178,0759525        | 79,65586229                       |
| 11                      | 10             | 2.970124821 | 50,88491021                   | 1.33037         | 6,55364         | 6,687312063           |                                 |                               | 9,56044 | 6,68731         | 2,87339         | $-0.9998689$   | 179,0722238        | 295,2204174                       |
| 12                      | 11             | 4.300493231 | 57,43855519                   | 1,45412         | 6,36532         | 6.529303014           |                                 |                               | 13,2156 | 6,5293          | 6,68731         | $-0.999704397$ | 178,6068351        | 271,7822365                       |
| 13                      | 12             | 5,754616841 | 63,80387705                   | 0.71159         | 3,31449         | 3.390013071           |                                 |                               | 9.91912 | 3,39001         | 6,5293          | $-0.999914074$ | 179,2488903        | 378,3337305                       |
| 14                      | 13             | 6,466209246 | 67.11836417                   | 0.5569          | 3.01317         | 3.064201355           |                                 |                               | 6.45355 | 3.0642          | 3,39001         | $-0.999587545$ | 178,3543375        | 112.3596292                       |
| 15                      | 14             | 7,02310765  | 70,13153428                   | 0.61878         | 2.56119         | 2,634881681           |                                 |                               | 5,697   | 2.63488         | 3,0642          | $-0.998526388$ | 176,8891248        | 52,48911873                       |
| 16                      | 15             | 7.641883655 | 72.69272887                   | 0.37127         | 1.73257         | 1,771904819           |                                 |                               | 4,40643 | 1.7719          | 2.63488         | $-0.999663038$ | 178,5125568        | 84,87657747                       |
| 17                      | 16             | 8.013149257 | 74.42530168                   | 0.43314         | 1.54425         | 1.603845413           |                                 |                               | 3,37411 | 1.60385         | 1,7719          | $-0.998055768$ | 176,4265966        | 27,06772847                       |
| 18                      | 17             | 8,446292461 | 75,96955136 0,64971           |                 | 1,2806          | 1,435987037           |                                 |                               | 3,02528 | 1,43599         | 1,60385         | $-0,980843352$ | 168,7670676        | 7,765175787                       |
| 19                      | 18             | 9,096007265 | 77,25014866                   | 0,52596         | 1,24293         | 1,349635183           |                                 |                               | 2,78396 | 1,34964         | 1,43599         | $-0.99760654$  | 176,0350532        | 20,13095595                       |
| $\overline{20}$         | 19             | 9,621966869 | 78,49308133                   | 0,68065         | 1,31826         | 1,483611746           |                                 |                               | 2,83119 | 1,48361         | 1,34964         | $-0,997089645$ | 175,6276391        | 18,56808683                       |
| 21                      | 20             | 10,30262047 | 79,81134325                   | 0,68065         | 1,01694         | 1,22371005            |                                 |                               | 2,70303 | 1,22371         | 1,48361         | -0,993598757   | 173,5136299        | 11,96380038                       |
| 22                      | 21             | 10,98327408 | 80.82828816  0.49502  0.90395 |                 |                 | 1.030617804           |                                 |                               | 2.25212 | 1,03062 1,22371 |                 | $-0,99605823$  | 174,9110754        | 12,69490944                       |

<span id="page-46-2"></span>**Slika 19. Izgled korisničkog sučelja simulacijskog alata u Microsoft Excel-u**

#### <span id="page-46-1"></span>**3.1. Simulacija na stazi jednostavnog oblika**

Funkcionalnost modela prikazana je na jednostavnom obliku staze. Staza na kojoj se provodi inicijalno testiranje modela ovalnog je oblika, polumjera zavoja 20 m. Duljine ravnica su 500 m, a smjer vožnje je obrnut od smjera kazaljke na satu. Izgled staze prikazan je na slici 20., gdje staza, zbog svojih dimenzija, nije prikazana u stvarnim omjerima. Dimenzije su prikazane u metrima.

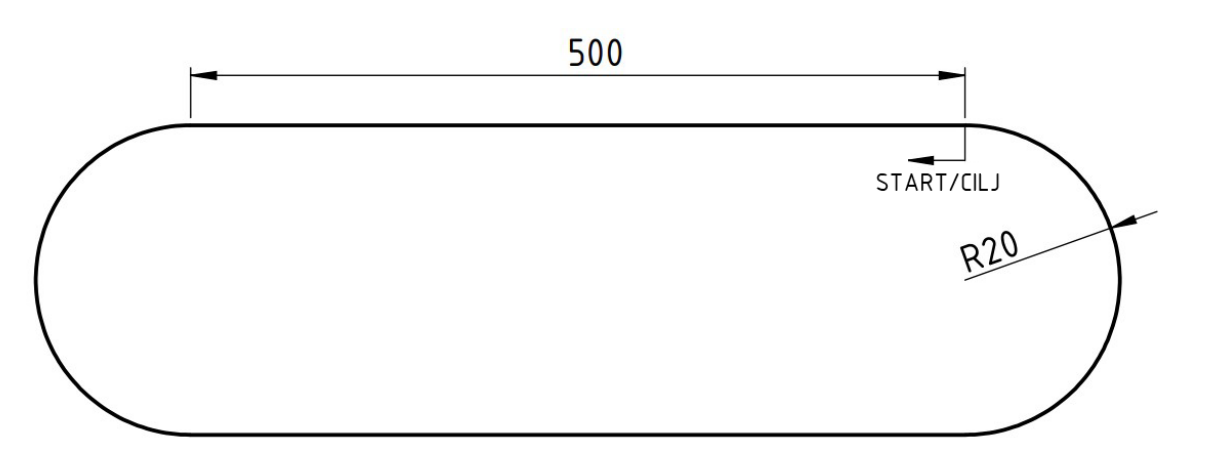

**Slika 20. Ovalna staza polumjera 20 m**

<span id="page-47-1"></span>Kako je opisano u poglavlju 2.2.1., staza je modelirana ravnim sektorima. Sektori su izrađeni kratki tako da se polumjer zavoja može dovoljno točno opisati. Staza je duljine 1125,66 m, a opisana je pomoću 861 sektora prosječne duljine 1,31 m. Duljina sektora na ravnim dijelovima staze iznosi 2 m, a u zavojima 0,35 m.

#### <span id="page-47-0"></span>*3.1.1. Rezultati simulacije na ovalnoj stazi*

Na slici 21. prikazan je dijagram brzine u ovisnosti o prijeđenom putu. U dijagramu je vidljivo da vozilo vozi konstantnom brzinom kroz zavoj, a prije ulaska u zavoj koči. Po izlasku iz zavoja na ravni dio staze, vozilo ubrzava do maksimalne brzine od 33,13 m/s (119,28 km/h).

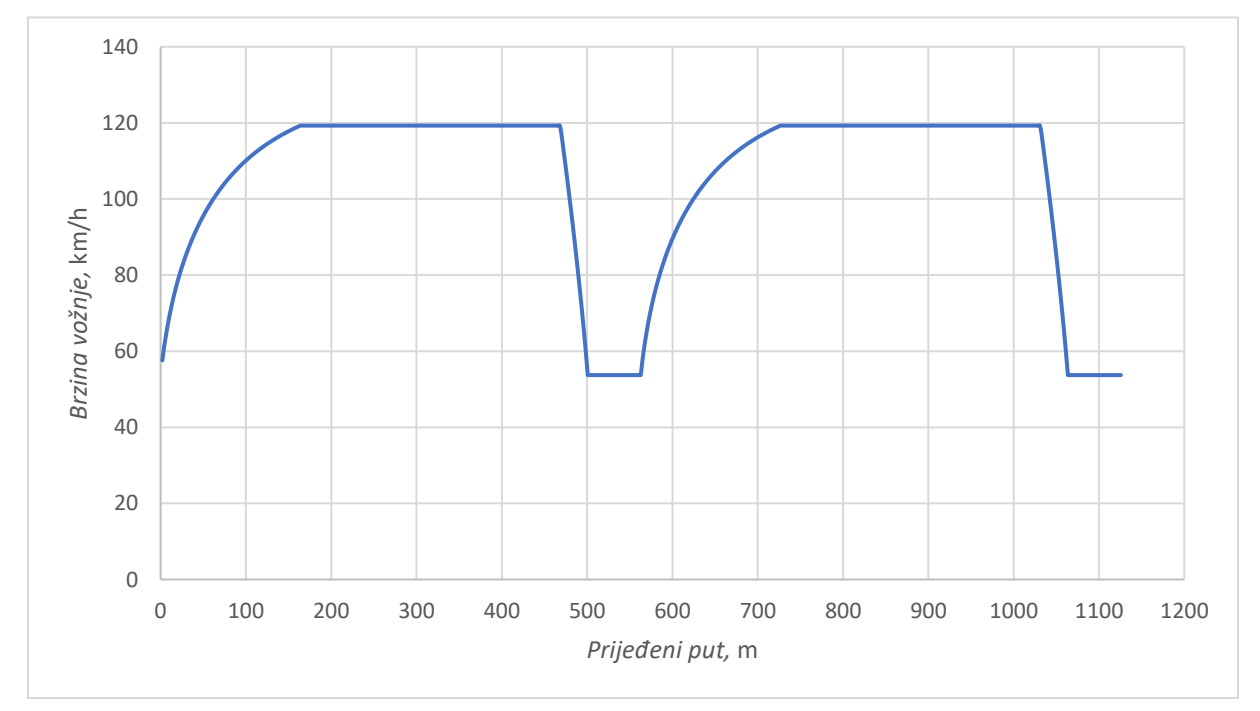

<span id="page-47-2"></span>**Slika 21. Dijagram brzine na ovalnoj stazi**

Na slici 22. prikazan je dijagram uzdužnog ubrzanja u ovisnosti o prijeđenom putu. U dijagramu je vidljivo da vozilo prije ulaska u zavoj koči do najveće brzine moguće u zavoju tog polumjera, a po izlasku na ravnicu ubrzava do najveće brzine. Do naglog pada ubrzanja na nulu dolazi zbog dostizanja najveće brzine bolida. Nagli porast ubrzanja iz negativne vrijednosti u nulu predstavlja prestanak kočenja i početak vožnje konstantnom brzinom kroz zavoj.

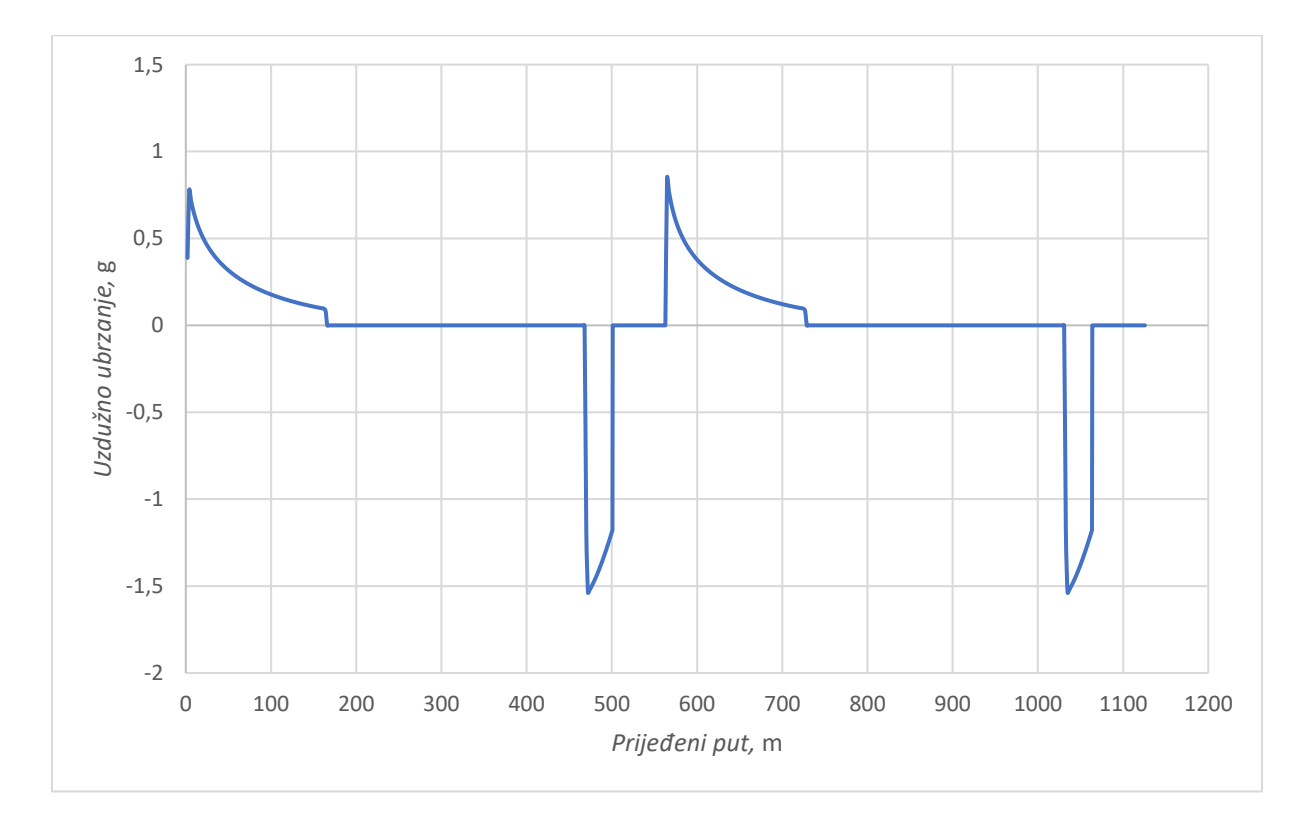

<span id="page-48-0"></span>**Slika 22. Dijagram uzdužnog ubrzanja na ovalnoj stazi**

Na slici 23. prikazan je dijagram bočnog ubrzanja u ovisnosti o prijeđenom putu. Iz dijagrama je, prema iznosu ubrzanja, moguće zaključiti kada vozilo prolazi zavojem, a kada vozi ravnicom. Do nagle promjene ubrzanja dolazi pošto je u matematičkom modelu iznos bočnog ubrzanja na ravnim sektorima postavljen na vrijednost nula.

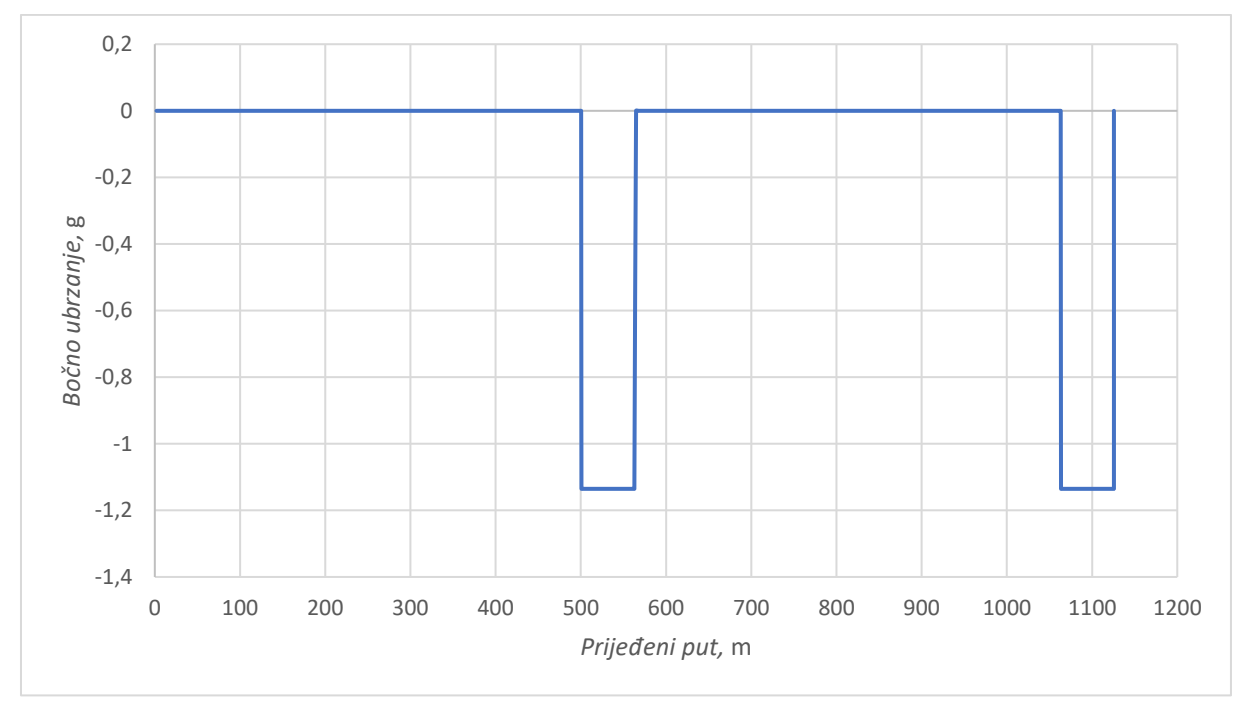

**Slika 23. Dijagram bočnog ubrzanja na ovalnoj stazi**

<span id="page-49-0"></span>Na slici 24. prikazan je g-g dijagram, tj. dijagram ovisnosti uzdužnog i bočnog ubrzanja. Točke s negativnim vrijednostima bočnog ubrzanja predstavljaju vožnju kroz lijevi zavoj.

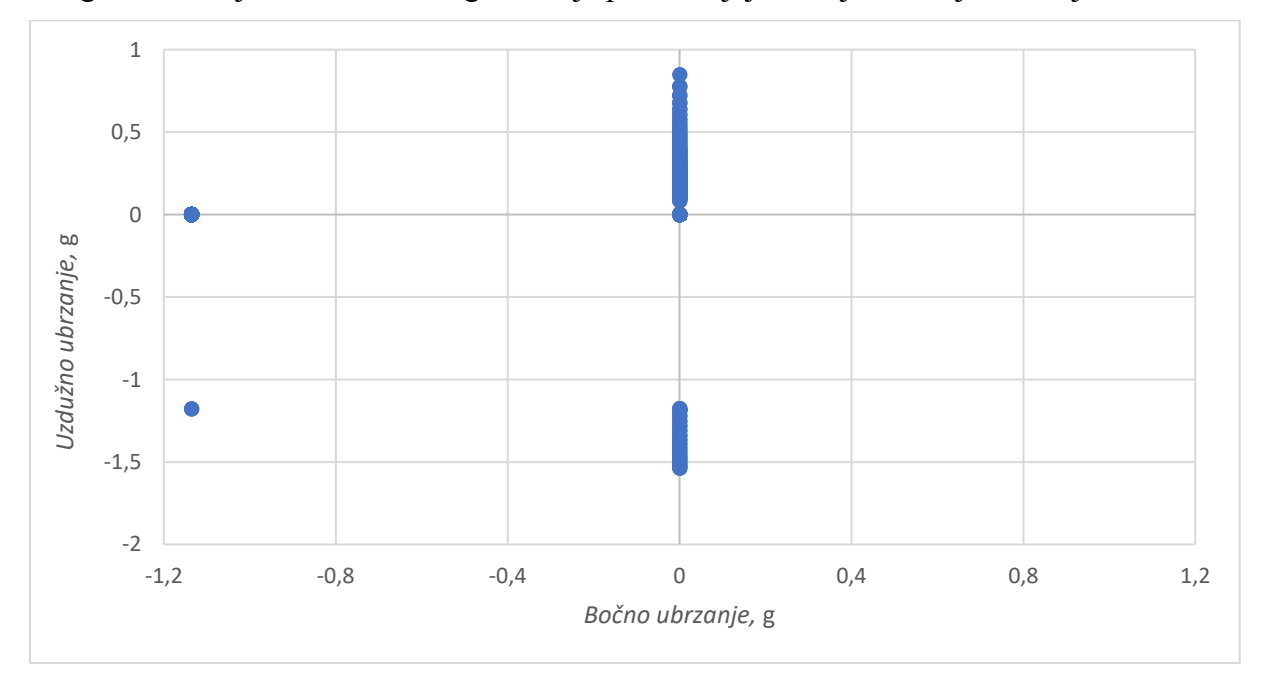

<span id="page-49-1"></span>**Slika 24. g-g dijagram ovalne staze**

Na slici 25. prikazan je dijagram brzine vrtnje koljenastog vratila u ovisnosti o prijeđenom putu. Nagli pad prije prijeđene udaljenosti od 500 metara predstavlja kočenje pred zavojem, a potom dolazi do naglog porasta brzine vrtnje zbog prebacivanja stupnja prijenosa u niži stupanj (vidljivo na slici 26.) kako bi se uspješno savladao zavoj.

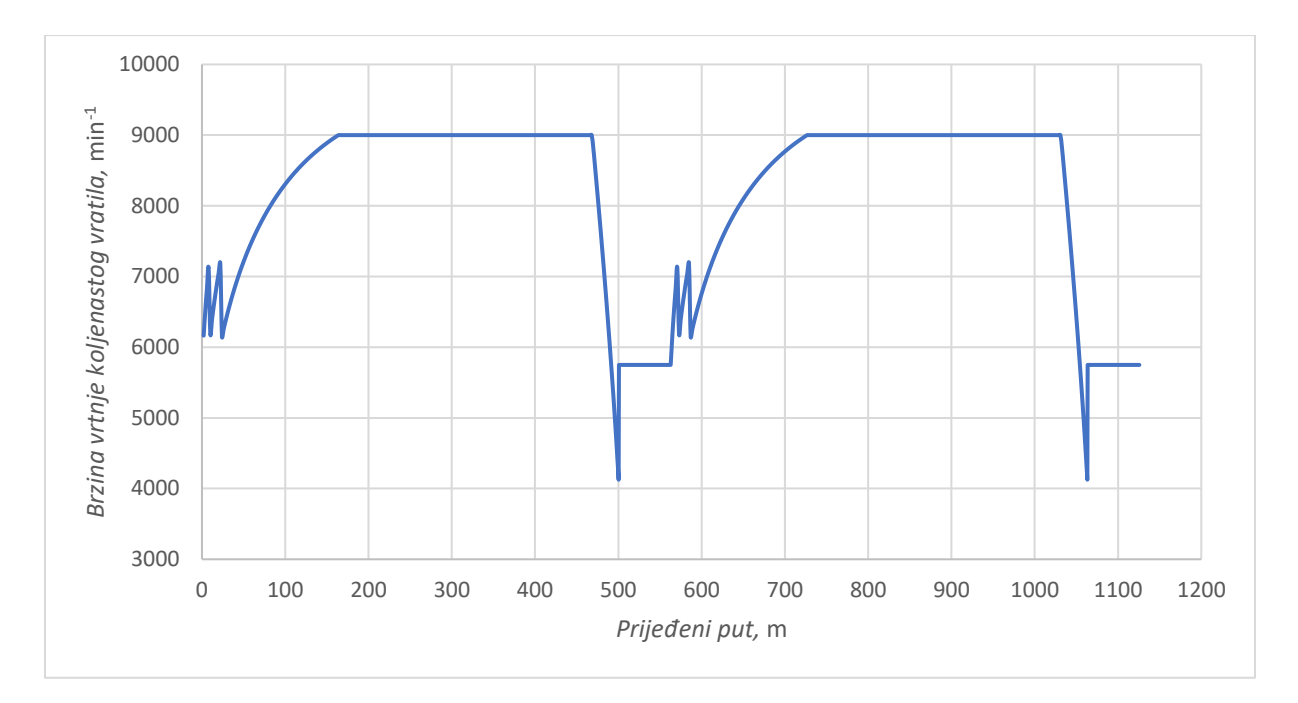

**Slika 25. Dijagram brzine vrtnje koljenastog vratila na ovalnoj stazi**

<span id="page-50-0"></span>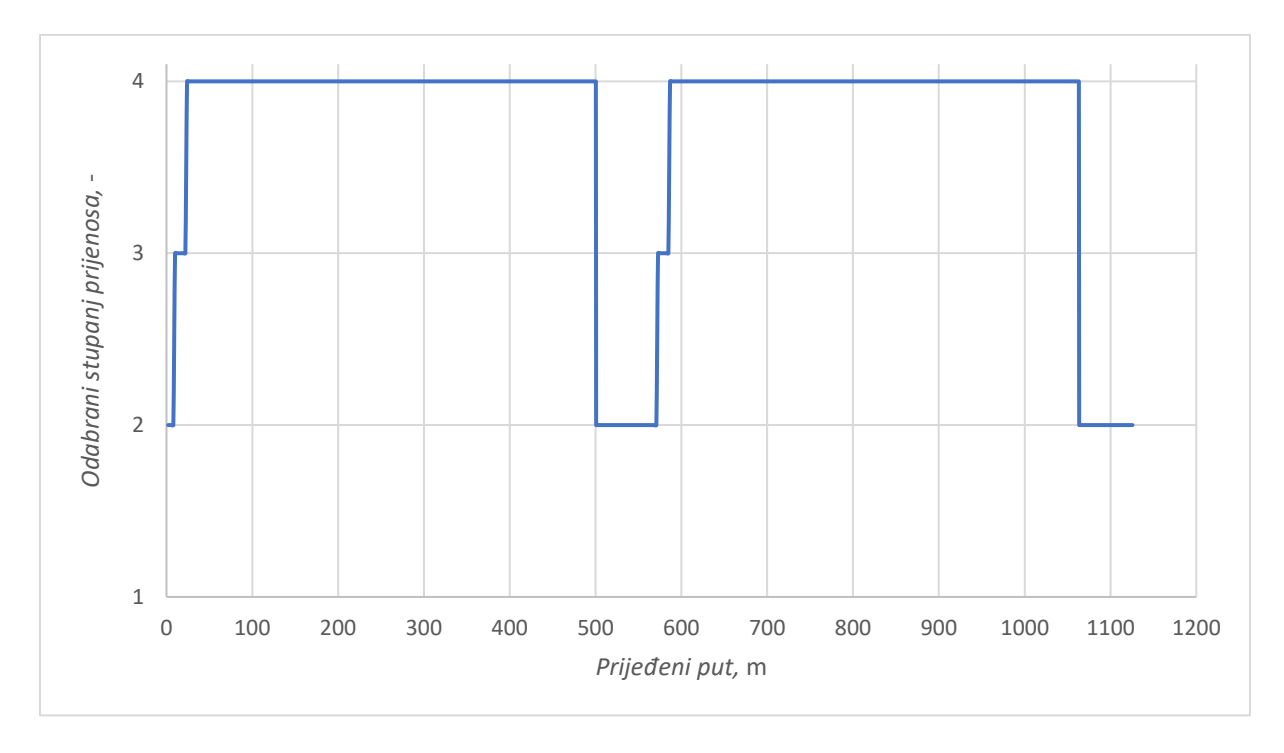

<span id="page-50-1"></span>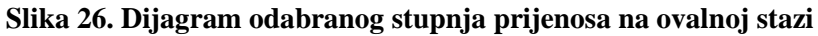

Glatki segmenti na dijagramima i nagle, skokovite promjene vrijednosti posljedica su pojednostavljenja uvedenih u matematički model.

Rezultate simulacije korisno je usporediti s rezultatima iz programskog paketa CarSim kako bi se dobio uvid u razinu točnosti simulacijskog modela.

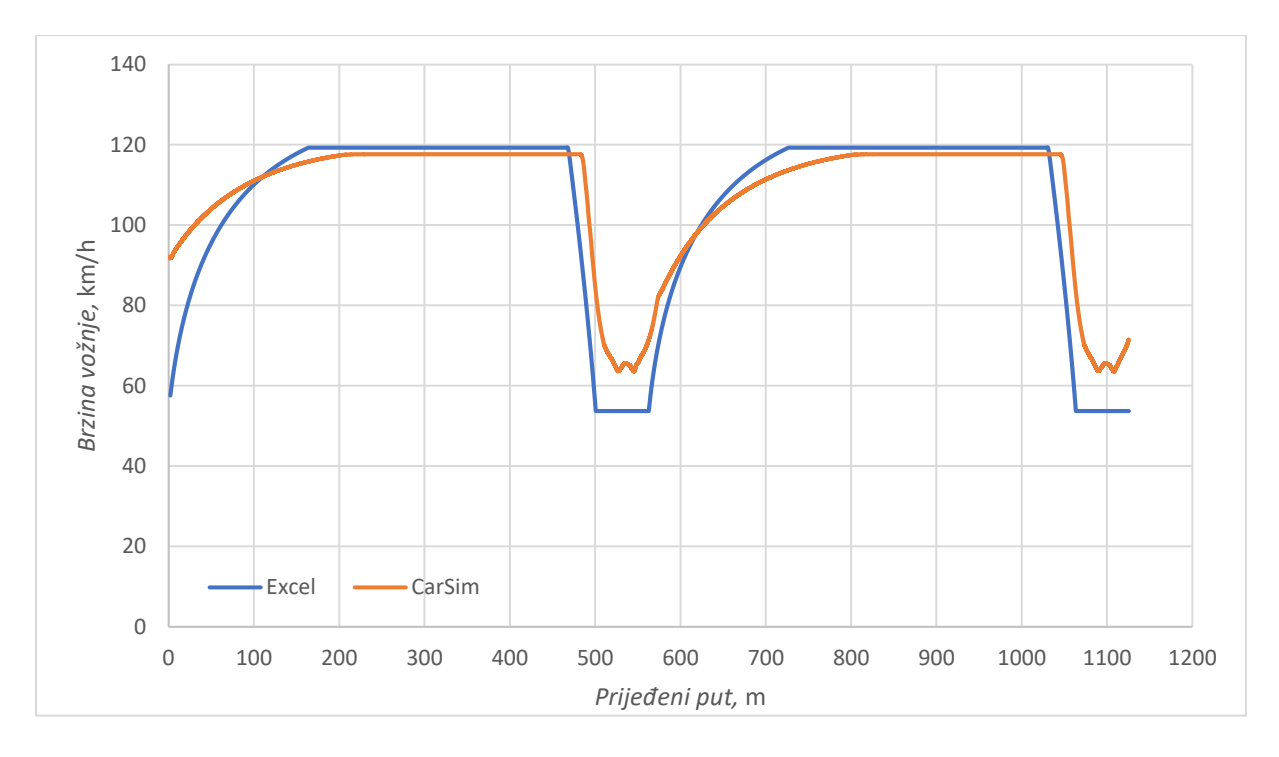

**Slika 27. Usporedba brzine na ovalnoj stazi**

<span id="page-51-0"></span>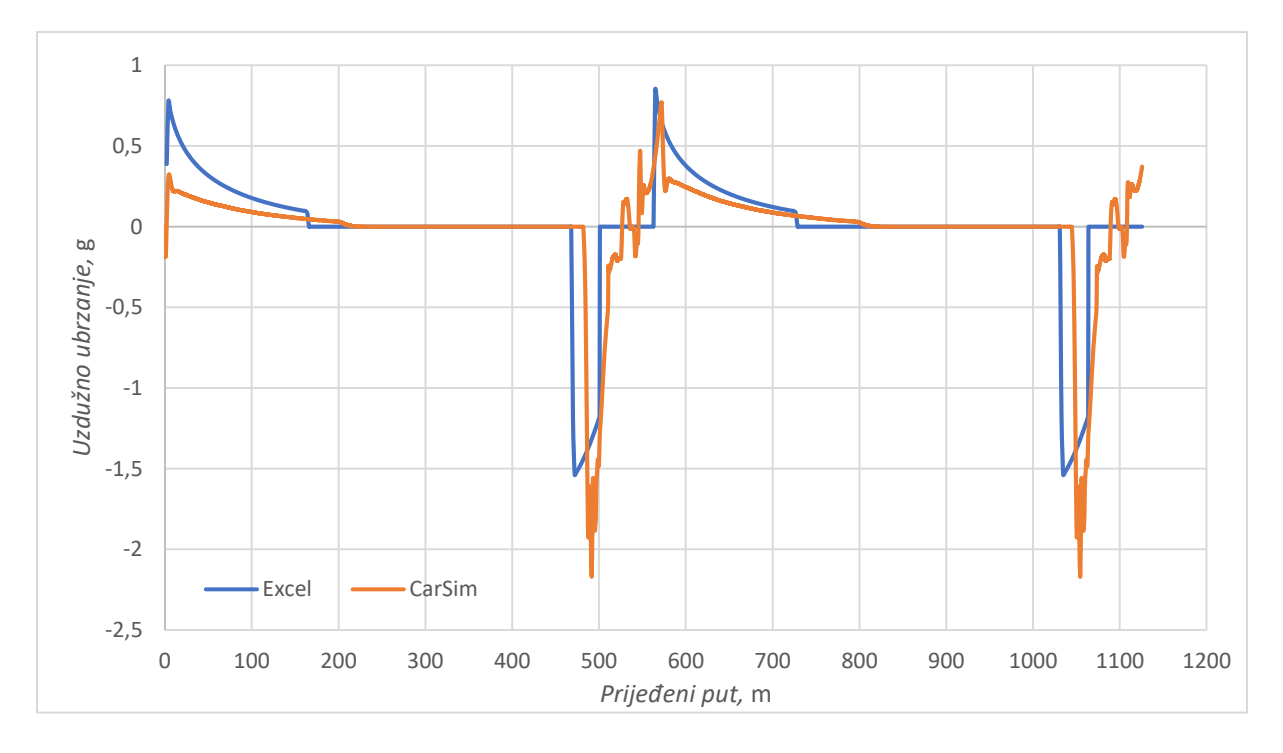

<span id="page-51-1"></span>**Slika 28. Usporedba uzdužnog ubrzanja na ovalnoj stazi**

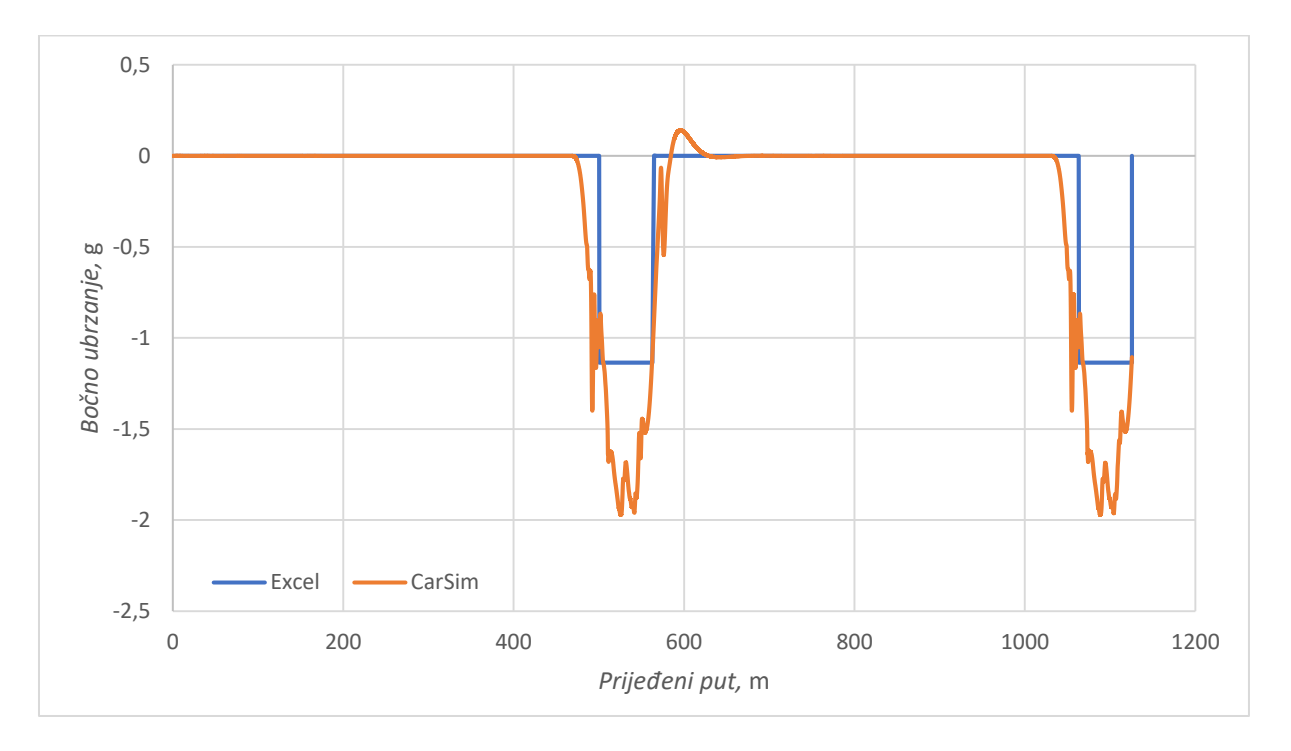

**Slika 29. Usporedba bočnog ubrzanja na ovalnoj stazi**

<span id="page-52-0"></span>![](_page_52_Figure_4.jpeg)

<span id="page-52-1"></span>**Slika 30. Usporedba brzine vrtnje koljenastog vratila na ovalnoj stazi**

![](_page_53_Figure_2.jpeg)

**Slika 31. Usporedba odabranog stupnja prijenosa na ovalnoj stazi**

<span id="page-53-0"></span>![](_page_53_Figure_4.jpeg)

#### **Slika 32. Usporedba g-g dijagrama na ovalnoj stazi**

<span id="page-53-1"></span>Iz dijagrama je vidljivo da se krivulje dobivene proračunom u Excel-u dovoljno dobro podudaraju s krivuljama dobivenim simulacijom u CarSim-u, uz mala odstupanja, te se može reći da matematički model funkcionira s dovoljnom točnošću. Odstupanja su očekivana zbog razlike u složenosti matematičkih modela. Tablicom 3. prikazana je usporedba nekoliko odabranih izlaznih podataka dobivenih simulacijama.

![](_page_54_Picture_122.jpeg)

#### **Tablica 3. Usporedba rezultata na ovalnoj stazi**

Vrijednosti koje najviše odstupaju su vrijednosti uzdužnog i bočnog ubrzanja, a to je posljedica zanemarivanja preraspodjele opterećenja (transfera mase) i ostalih pojednostavljenja uvedenih u model.

#### <span id="page-55-0"></span>**3.2. Prikaz utjecaja promjene parametra vozila na performanse vozila**

Nakon što je simulacija provedena i uspoređena sa simulacijom iz programskog paketa CarSim, korisno je razmotriti utjecaj promjene parametara vozila na performanse vozila.

Promjena parametara izvedena je tako da su prikazani rezultati simulacije s parametrom umanjenim za 10 %, a zatim s parametrom uvećanim za 10 %. Rezultati simulacija prikazani su tablično u usporedbi s izvornim postavkama vozila.

#### <span id="page-55-1"></span>*3.2.1. Promjena mase*

![](_page_55_Picture_160.jpeg)

#### **Tablica 4. Usporedba rezultata s promjenom mase**

Smanjenje mase pozitivno utječe na sve rezultate simulacije, što je i bilo za očekivati. Vrijeme potrebno za prolazak kroz krug je kraće za 0,338 s, najniža postignuta brzina je porasla, kao i iznosi svih akceleracija. Iznos najveće postignute brzine je isti u sva tri slučaja jer u sva tri slučaja vozilo postiže svoju maksimalnu brzinu.

#### <span id="page-56-0"></span>*3.2.2. Promjena snage*

Promjena snage izvedena je tako da je iznos okretnog momenta pomnožen s odgovarajućim faktorom, a potom je uz poznate vrijednosti brzine vrtnje koljenastog vratila izračunata snaga.

![](_page_56_Picture_140.jpeg)

![](_page_56_Picture_141.jpeg)

Povećanje snage pozitivno utječe na vrijeme prolaska kroz krug i na iznos uzdužnog ubrzanja. Vrijeme prolaska kroz krug s vozilom veće snage je 0,417 s kraće od vremena izvornog vozila. Promjenom snage ne dolazi do promjene najveće moguće brzine vozila pošto se koristi mjenjač s jednakim prijenosnim omjerima i motor s jednakim rasponom brzine vrtnje.

#### <span id="page-57-0"></span>*3.2.3. Promjena koeficijenta aerodinamičkog potiska*

![](_page_57_Picture_144.jpeg)

#### **Tablica 6. Usporedba rezultata s promjenom koeficijenta aerodinamičkog potiska**

Povećanje koeficijenta aerodinamičkog potiska utječe povoljno na iznos bočnog ubrzanja, a to znači da vozilo kroz zavoje prolazi većom brzinom, što rezultira bržim prolaskom kroz krug, ali istovremeno utječe negativno na iznos uzdužnog ubrzanja. Vrijeme prolaska kroz krug je 0,097 s kraće u usporedbi s izvornim vozilom.

#### <span id="page-58-0"></span>*3.2.4. Promjena koeficijenta otpora zraka*

![](_page_58_Picture_158.jpeg)

#### **Tablica 7. Usporedba rezultata s promjenom koeficijenta otpora zraka**

Smanjenje koeficijenta otpora zraka povoljno utječe na vrijeme prolaska kroz krug koje je 0,1 s kraće u usporedbi s izvornim vozilom. Smanjenje povoljno utječe i na sve ostale rezultate simulacije, osim na iznos akceleracije kod kočenja koji se smanjuje pošto otpor zraka pomaže u usporavanju vozila.

#### <span id="page-58-1"></span>*3.2.5. Zaključak o utjecaju promjene parametara*

Kako je i bilo za očekivati, smanjenje mase i koeficijenta otpora zraka i povećanje snage i koeficijenta aerodinamičkog otpora pozitivno utječu na vrijeme prolaska kroz krug. Najveći utjecaj na vrijeme ima snaga, a to je i najlakši parametar za promjenu na vozilu pošto su smanjivanje mase i promjena aerodinamičkih koeficijenata vrlo složeni i teško izvedivi procesi.

## <span id="page-59-0"></span>**4. SIMULACIJA NA SLOŽENOM OBLIKU STAZE**

Nakon provođenja simulacije i validacije simulacijskog modela na jednostavnom obliku staze, model je isproban i na složenijoj stazi. Kao složenija staza, u usporedbi s ovalnom stazom, odabrana je staza FSG (engl. *Formula Student Germany) Hockenheimring*. Staza je iz seta koordinata putanje vozila izrađena u Excel-u, a zatim je simulacija, radi usporedbe, pokrenuta i u CarSim-u.

![](_page_59_Figure_4.jpeg)

**Slika 33. Staza** *FSG Hockenheimring* **s nazivima zavoja**

<span id="page-59-1"></span>Staza je podijeljena na 475 sektora prosječne duljine 3,1 m. Ukupna duljina staze je 1473,04 m, a smjer vožnje je u smjeru kazaljke na satu.

Inicijalnim pokretanjem simulacije, u usporedbi s rezultatima iz CarSim-a, dobivena je velika razlika u vremenu prolaska kroz krug. Zbog toga se pokazalo potrebnim zagladiti iznose polumjera zavoja na stazi. Iz zadanog seta koordinata dobije se karta staze koja izgleda glatko, ali se u proračunu javljaju problemi s velikim odstupanjem vrijednosti polumjera zavoja između dva susjedna sektora. Iz tog razloga provedeno je zaglađivanje iznosa polumjera u Excel-u uz pomoć funkcije *Exponential smoothing* s faktorom 0,5. Ovaj vrlo jednostavan način zaglađivanja podataka pokazao se efikasnim i točnost simulacije je dovedena na višu razinu.

#### <span id="page-60-0"></span>**4.1. Rezultati simulacije na stazi** *FSG Hockenheimring*

Rezultati simulacije prikazani su tablicom 8. i dijagramima. Sve veličine prikazane su na jednom dijagramu po uzoru na telemetrijske dijagrame iz stvarnih utrka. Osim jednog zajedničkog dijagrama, prikazana je i usporedba rezultata simulacije s rezultatima simulacije iz programskog paketa CarSim.

| Izlazni podatak                                   | Excel              | CarSim       | Razlika   |  |
|---------------------------------------------------|--------------------|--------------|-----------|--|
| Vrijeme potrebno za<br>prolazak kroz krug         | 81,506 s           | 76,240 s     | 6,90 %    |  |
| Najveća postignuta brzina<br>vožnje               | $101,7$ km/h       | 112,396 km/h | $-9,52%$  |  |
| Najmanja postignuta<br>brzina vožnje              | 28,41 km/h         | 33,10 km/h   | $-14,16%$ |  |
| Najveći iznos akceleracije<br>(ubrzavanje)        | $1,601$ g          | $1,231$ g    | 30,11 %   |  |
| Najmanji iznos<br>akceleracije (kočenje)          | $-1,450 \text{ g}$ | $-2,403$ g   | $-39,64%$ |  |
| Najveći iznos bočnog<br>ubrzanja u lijevom zavoju | $-1,351$ g         | $-2,549$ g   | $-46,87%$ |  |
| Najveći iznos bočnog<br>ubrzanja u desnom zavoju  | $1,257$ g          | $2,412$ g    | $-47,99%$ |  |

**Tablica 8. Usporedba rezultata na stazi** *FSG Hockenheimring*

Najveća razlika javlja se u iznosima bočnog ubrzanja. Do problema dolazi zbog grubo zadanih koordinata staze koje u izračunu polumjera zavoja daju velike razlike u polumjerima dva susjedna zavoja i zbog toga ih je potrebno zagladiti. Bočno ubrzanje računa se prema jednadžbi (49) gdje se vidi utjecaj polumjera zavoja na iznos bočnog ubrzanja.

$$
a_y = \frac{v^2}{r} \tag{49}
$$

![](_page_61_Figure_2.jpeg)

<span id="page-61-0"></span>**Slika 34. Telemetrijski dijagrami na stazi** *FSG Hockenheimring*

#### <span id="page-62-0"></span>*4.1.1. Usporedba rezultata simulacije*

Kao i kod ovalne staze, na stazi *FSG Hockenheimring* rezultati će se također usporediti s rezultatima iz programskog paketa CarSim.

Slikom 35. prikazana je usporedba brzine vožnje gdje je vidljivo odstupanje jednostavnog simulacijskog modela u odnosu na CarSim. Maksimalna i minimalna brzina postignuta na stazi veća je u simulaciji iz programskog paketa CarSim. Do naglih padova brzine dolazi zbog greške koja je uvedena zaglađivanjem polumjera zavoja.

![](_page_62_Figure_5.jpeg)

**Slika 35. Usporedba brzine vožnje na stazi** *FSG Hockenheimring*

<span id="page-62-1"></span>Slikom 36. prikazana je usporedba uzdužnog ubrzanja koje također na mjestima odstupa od vrijednosti dobivenih simulacijom u programskom paketu CarSim. Odstupanje vrijednosti uzdužnog ubrzanja posljedica je odstupanja vrijednosti brzine vožnje.

![](_page_63_Figure_2.jpeg)

**Slika 36. Usporedba uzdužnog ubrzanja na stazi** *FSG Hockenheimring*

<span id="page-63-0"></span>Na slici 37. prikazana je usporedba vrijednosti bočnog ubrzanja. Kako je pojašnjeno u poglavlju 4.1., vrijednosti odstupaju zbog zaglađivanja polumjera zavoja. Vrijednosti koje su jednake nuli predstavljaju vožnju ravnim dijelom staze.

![](_page_63_Figure_5.jpeg)

<span id="page-63-1"></span>**Slika 37. Usporedba bočnog ubrzanja na stazi** *FSG Hockenheimring*

Na slikama 38. i 39. prikazana je brzina vrtnje koljenastog vratila i odabrani stupanj prijenosa. Odstupanja se, kao i kod vrijednosti uzdužnog ubrzanja, javljaju zbog odstupanja u profilu brzine.

![](_page_64_Figure_3.jpeg)

**Slika 38. Usporedba brzine vrtnje koljenastog vratila na stazi** *FSG Hockenheimring*

<span id="page-64-0"></span>![](_page_64_Figure_5.jpeg)

<span id="page-64-1"></span>**Slika 39. Usporedba odabranog stupnja prijenosa na stazi** *FSG Hockenheimring*

Zbog preglednosti, g-g dijagrami su prikazani zasebno. Dijagram dobiven simulacijom u CarSim-u je detaljniji i vrijednosti su prikazane linijama pošto je staza podijeljena na 76242 sektora, dok je staza u jednostavnom simulacijskom alatu u Excel-u podijeljena na 475 sektora pa su vrijednosti prikazane točkama. Dijagrami su prikazani na slikama 40. i 41.

![](_page_65_Figure_3.jpeg)

**Slika 40. g-g dijagram iz programskog paketa CarSim**

<span id="page-65-0"></span>![](_page_65_Figure_5.jpeg)

<span id="page-65-1"></span>**Slika 41. g-g dijagram iz programskog paketa Excel**

## <span id="page-66-0"></span>**5. ZAKLJUČAK**

Cilj ovog rada bila je izrada jednostavnog simulacijskog modela za predviđanje vremena utrke uz zadovoljavajuću točnost.

Matematički model vozila postavljen je uzimajući u obzir sve sile koje djeluju na vozilo prilikom vožnje, a pritom uzimajući u obzir sva navedena pojednostavljenja. Model se pokazao dovoljno točnim i na jednostavnoj, a i na složenijoj stazi uz odstupanje iznosa vremena prolaska kroz krug od 7,29 % na jednostavnoj i 6,90 % na složenijoj stazi. Manji iznos odstupanja na složenijoj stazi posljedica je potrebe zaglađivanja polumjera zavoja na stazi. Na jednostavnoj stazi nije bilo potrebe za tim jer su koordinate staze točno definirane i svi segmenti staze su glatki. Na složenijoj stazi *FSG Hockenheimring* staza je na prvi pogled glatka, ali kada se provede proračun dobije se veliko odstupanje u iznosu vremena potrebnog za prolaz kroz krug u usporedbi s rezultatima simulacije iz programskog paketa CarSim te je potrebno provesti zaglađivanje. Funkcija *Exponential smoothing* uz faktor 0,5 pokazala se kao jednostavan i efikasan način za zaglađivanje podataka i smanjivanje greške u izlaznim rezultatima. Da bi se izbjeglo zaglađivanje, a za dobivanje točnijih izlaznih rezultata, nužni su precizni ulazni podaci s GPS koordinatama putanje vozila.

Jednostavni model postavljen u radu predstavlja "idealnog" vozača koji u svakom trenutku iskorištava najveći potencijal vozila i uvijek se nalazi na rubu kruga (elipse) trenja, što je u utrci na realnoj stazi i s realnim vozačem teško izvedivo pa i to doprinosi grešci u izlaznim rezultatima. Složeniji paketi poput CarSim-a nude mogućnost simulacije realnijeg ponašanja vozača, a samim time i dobivanje rezultata simulacija veće točnosti. U ovom radu izrađen je jednostavan model pa su i rezultati dobiveni takvim modelom, unatoč odstupanjima od rezultata dobivenih u CarSim-u, zadovoljavajuće točnosti.

## <span id="page-67-0"></span>**LITERATURA**

- [1] Milliken Research Associates Inc.: URL: <https://www.millikenresearch.com/lts.html>
- [2] Hakewill, J.: Lap Time Simulation, 2000.
- [3] FSB Racing Team: URL:<https://www.fsb-racing.com/>
- [4] Lulić, Z., Ormuž, K., Šagi, G., Motorna vozila, predavanja, Katedra za motore i vozila, Fakultet strojarstva i brodogradnje u Zagrebu, 2018./2019.
- [5] Milliken, W.F., Milliken, D.L., Race Car Vehicle Dynamics, Society of Automotive Engineers Inc., 1995.

## <span id="page-68-0"></span>**PRILOZI**

I. CD-R disc